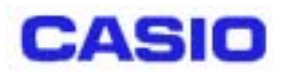

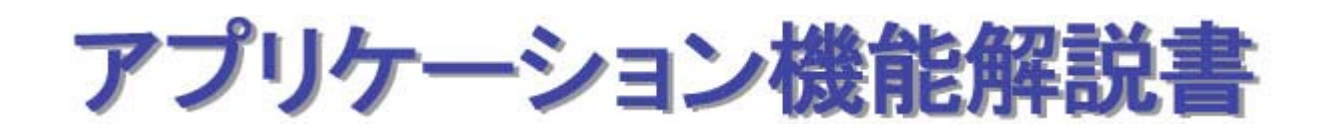

Ver1.00

Copyright© 2003 CASIO COMPUTER CO., LTD. All rights reserved.

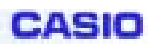

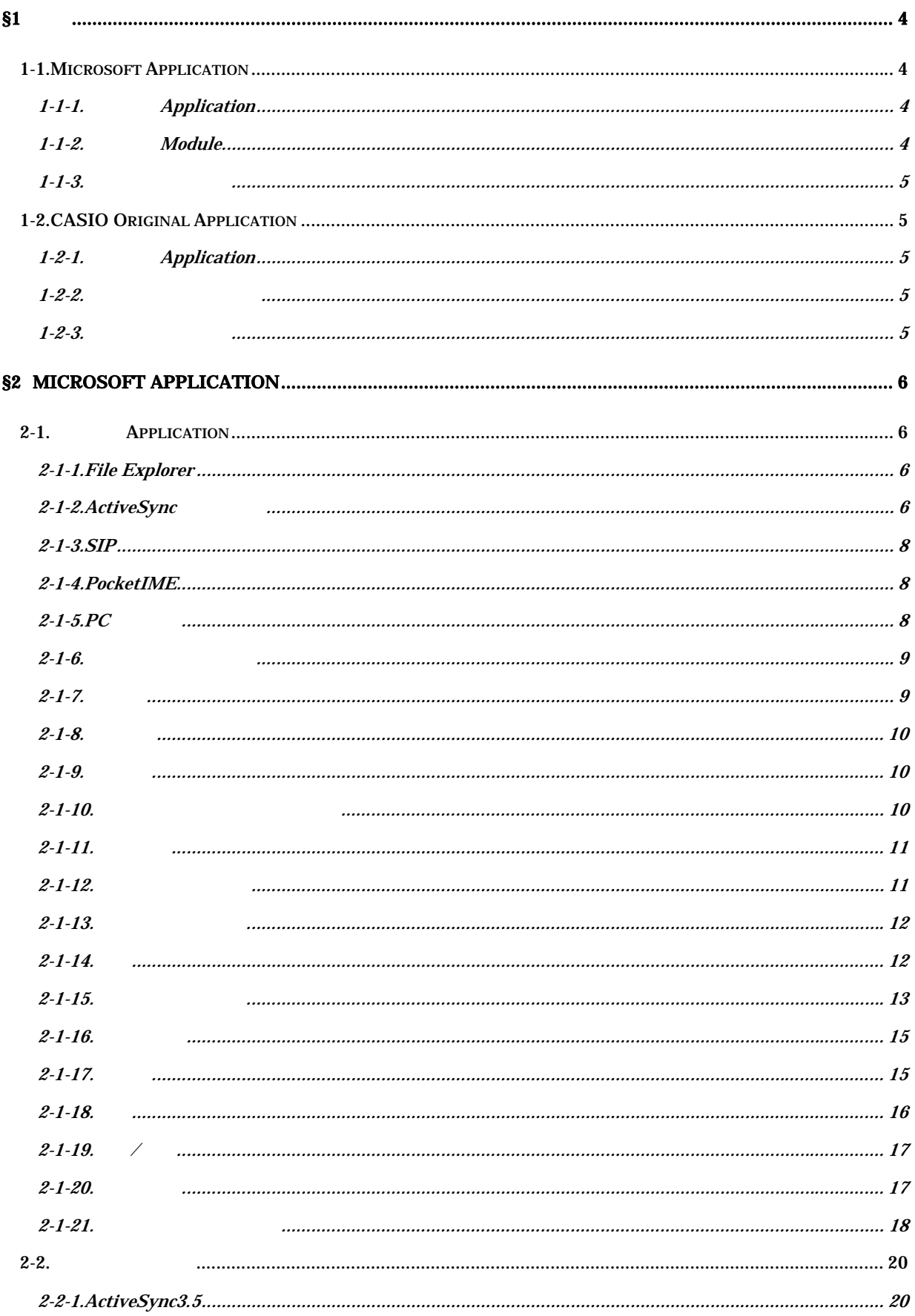

## **CASIO**

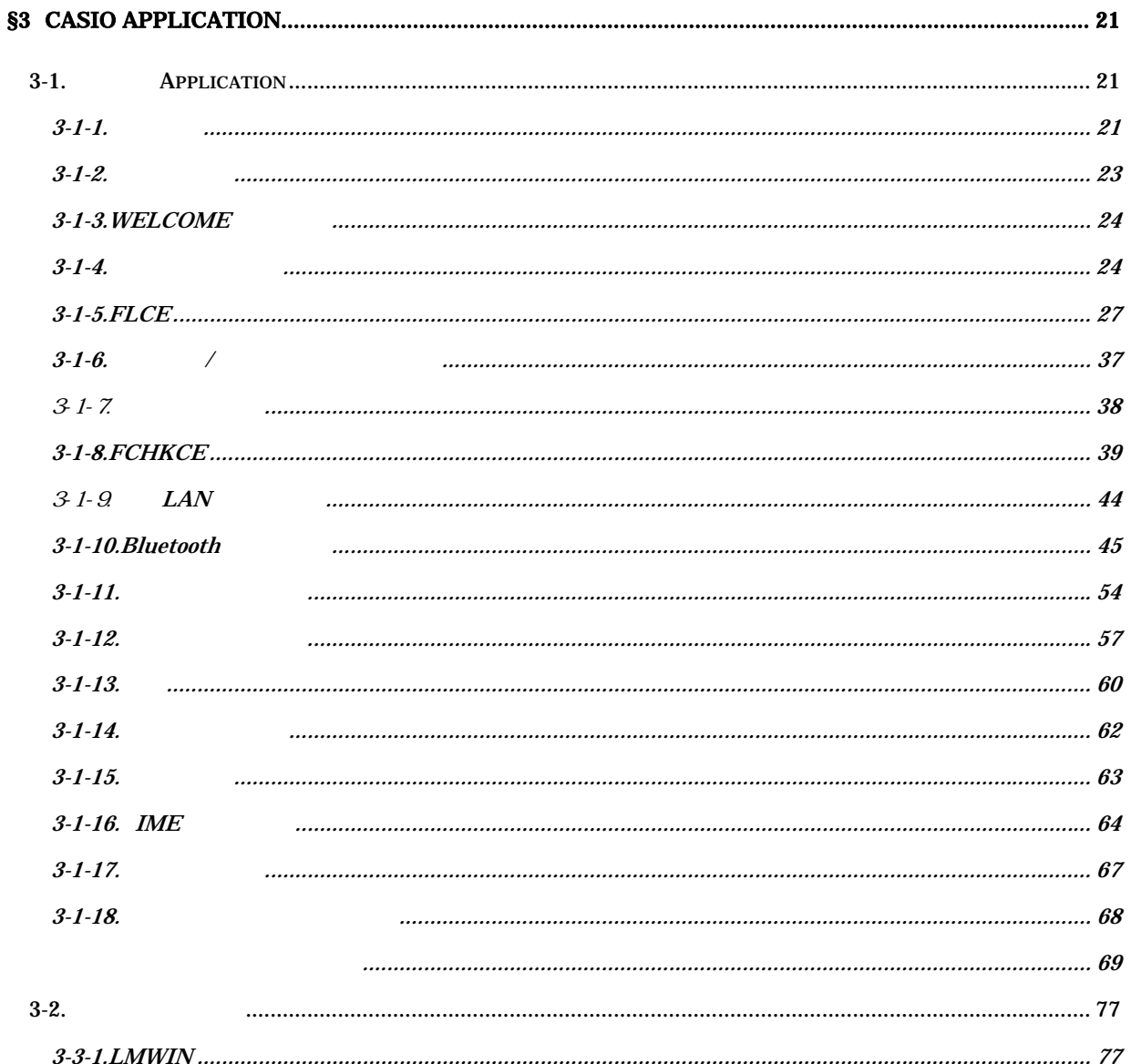

## <span id="page-3-0"></span>§**1**.概要

DT-870M51

## **1-1.Microsoft Application**

Microsoft Application Module

## 1-1-1. **Application**

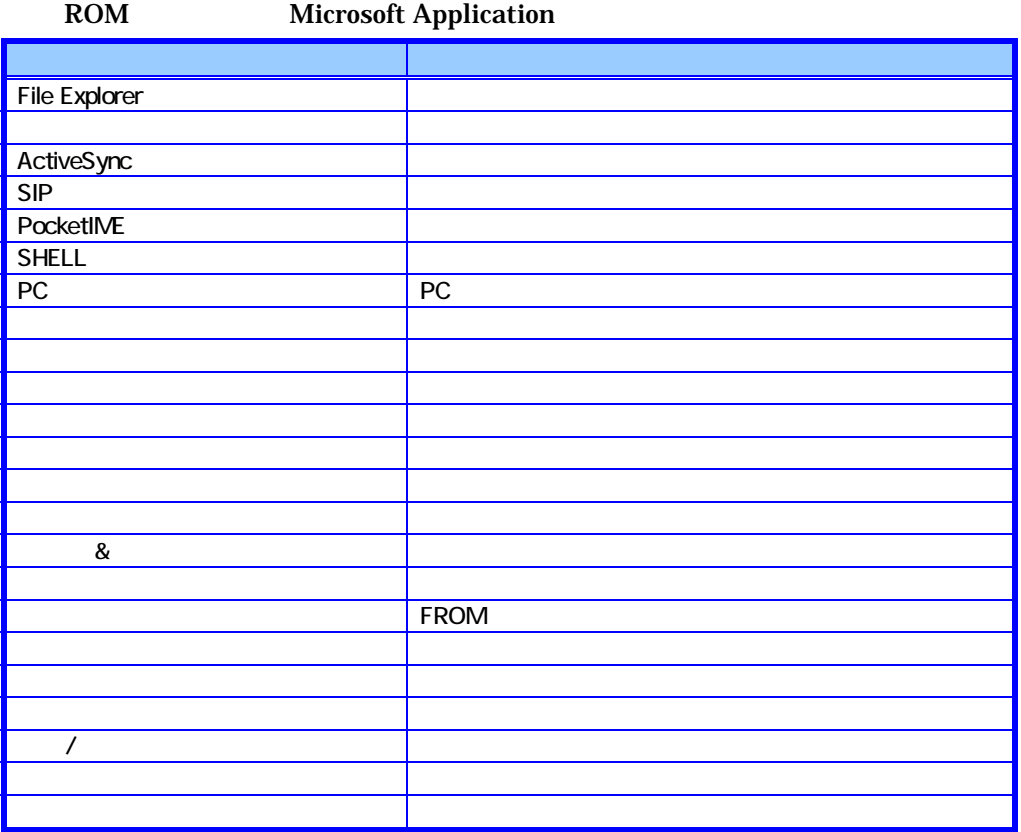

PC 2008 STEEP 2008 STEEP 2008 STEEP 2008 STEEP 2008 STEEP 2008 STEEP 2008 STEEP 2008 STEEP 2008 STEEP 2009 STEEP 2009 STEEP 2009 STEEP 2009 STEEP 2009 STEEP 2009 STEEP 2009 STEEP 2009 STEEP 2009 STEEP 2009 STEEP 2009 STEEP

#### **1-1-2.**本体内蔵 **Module**

#### ROM Microsoft Module

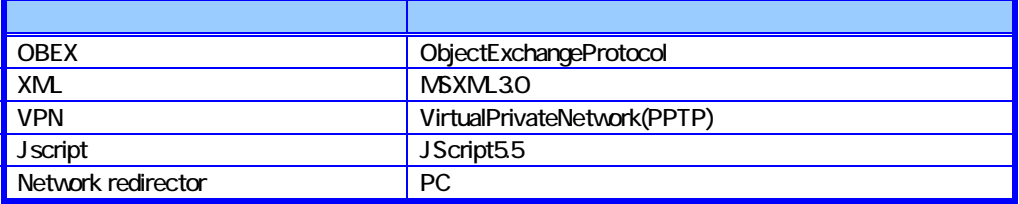

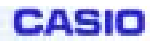

#### <span id="page-4-0"></span> $1 - 1 - 3$ .

**Microsoft Application** 

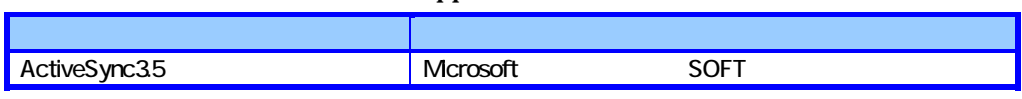

## **1-2.CASIO Original Application**

CASIO Application

## **1-2-1.** Application

ROM

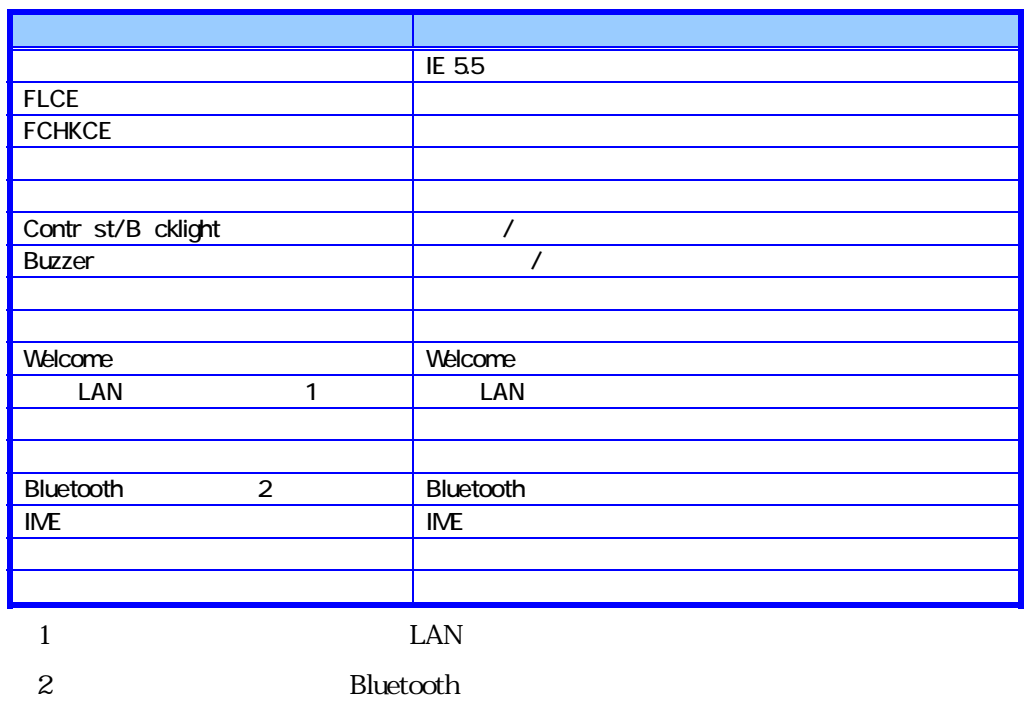

 $3$ 

#### **1-2-2.**

ROM

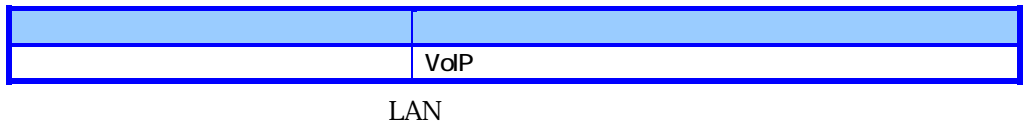

**1-2-3.** 

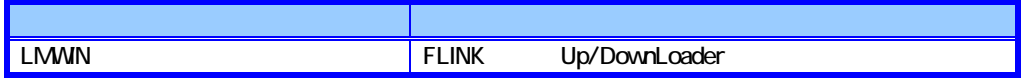

## <span id="page-5-0"></span>§**2**.**Microsoft Application**

## **2-1. Application**

Microsoft Application

### **2-1-1.File Explorer**

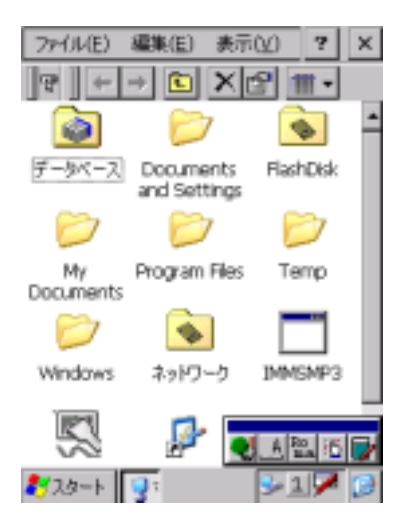

#### **2-1-2.ActiveSync**

Microsoftが提供する PC との通信を行うためのクライアントプログラムです。

PC ActiveSync

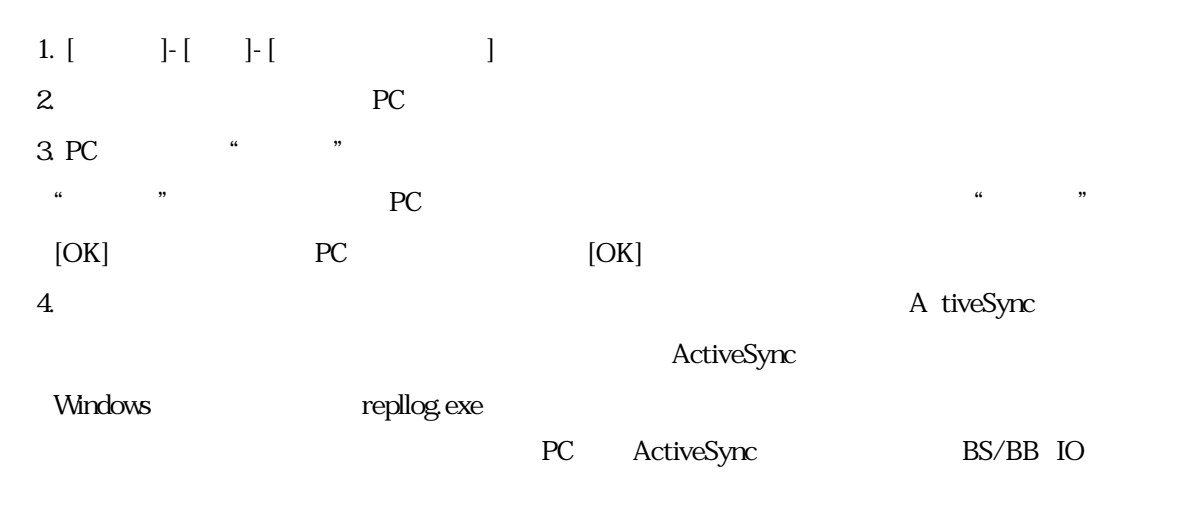

#### ActiveSync

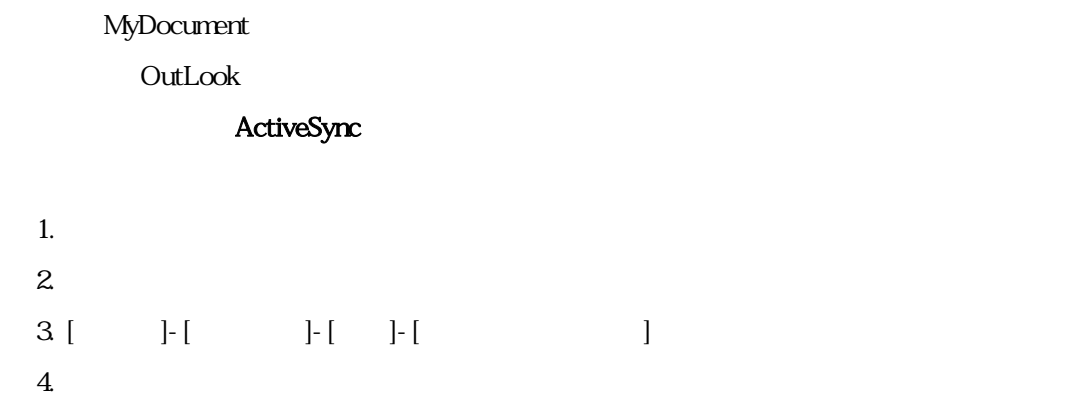

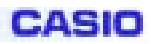

#### **2-1-3.SIP**

<span id="page-7-0"></span>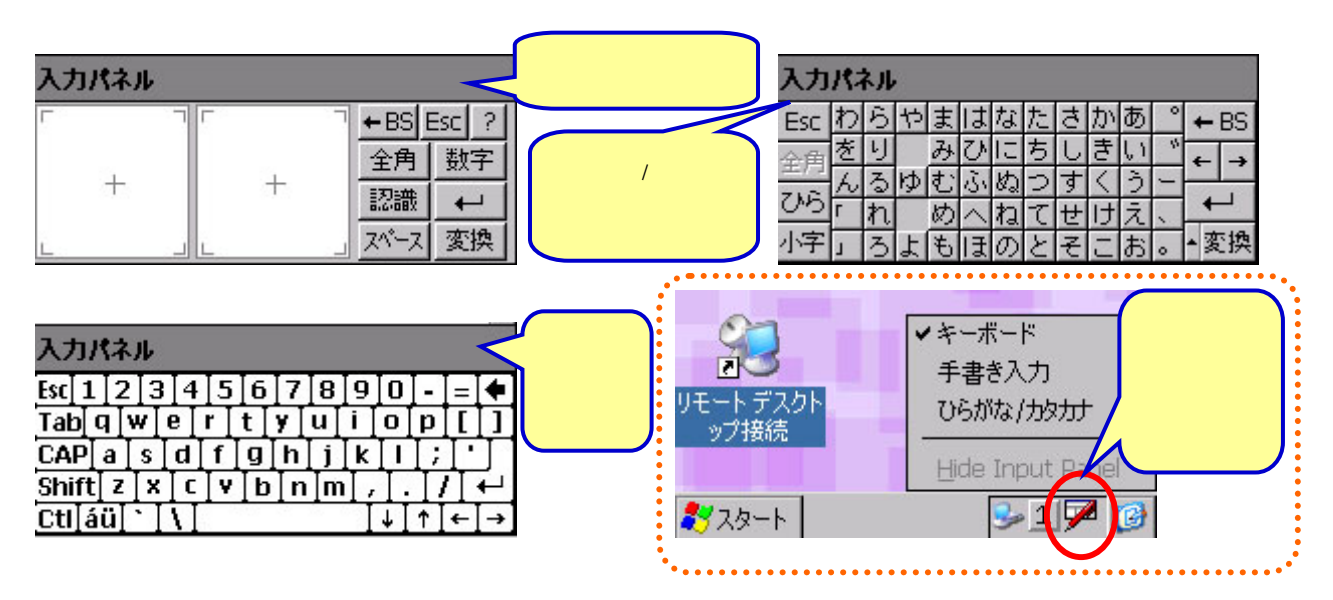

#### **2-1-4.PocketIME**

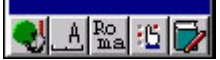

#### 2-1-5.PC

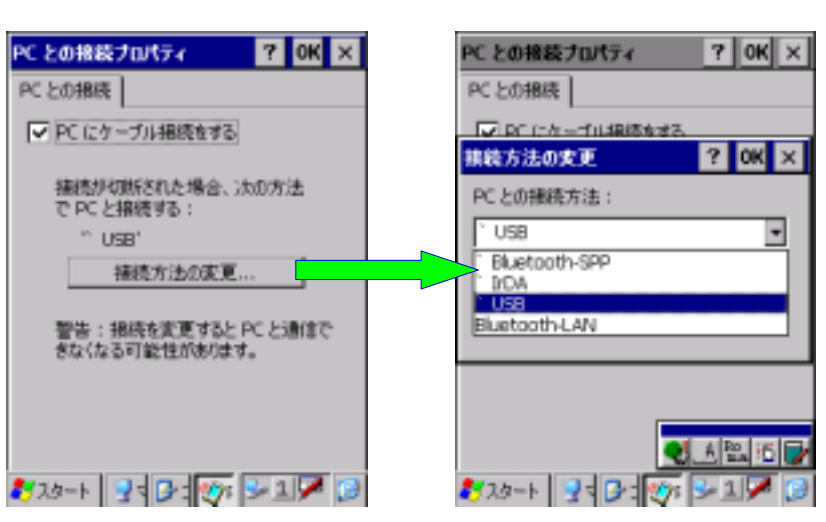

コントロールパネルにある、PC の接続方法を設定するツールです。

**CASIO** 

#### <span id="page-8-0"></span>**2-1-6.**アプリケーションの削除

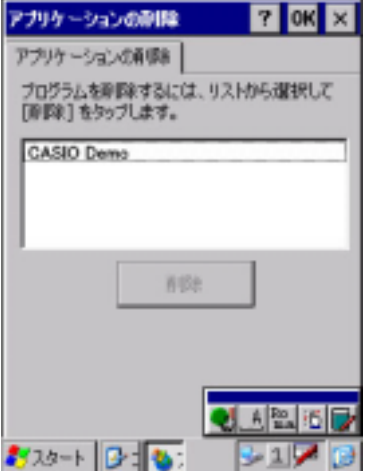

#### $2 - 1 - 7$ .

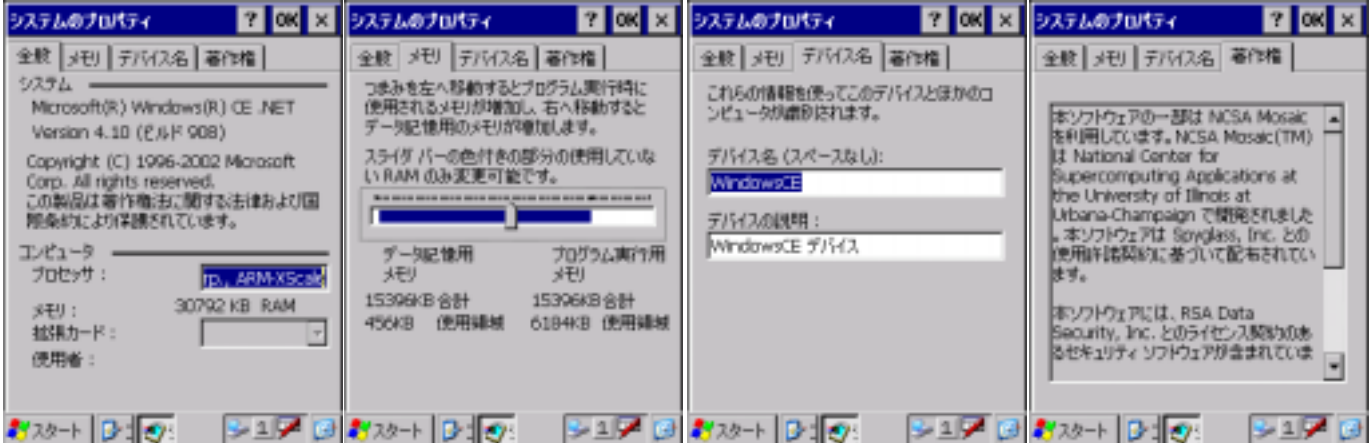

#### <span id="page-9-0"></span>**2-1-8.**

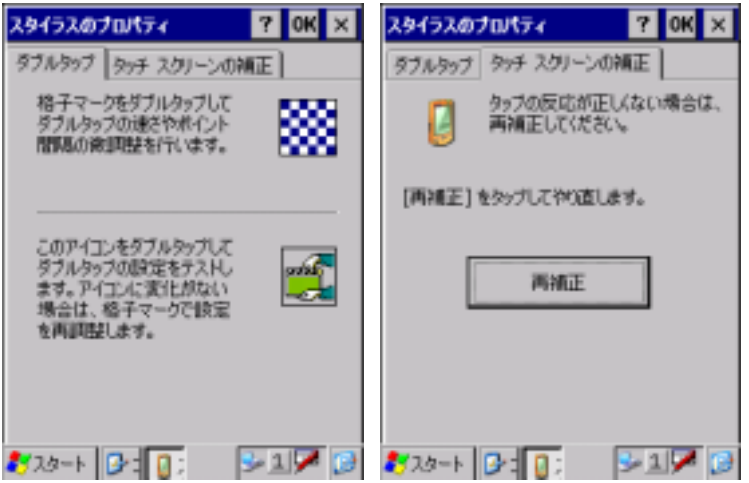

 $2-1-9.$ 

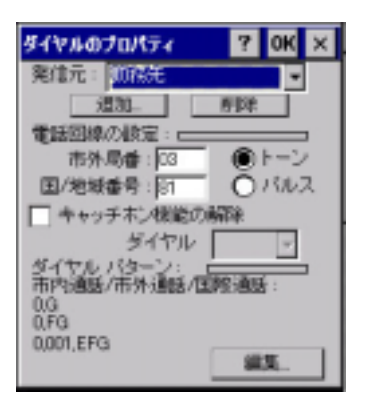

**2-1-10.** 

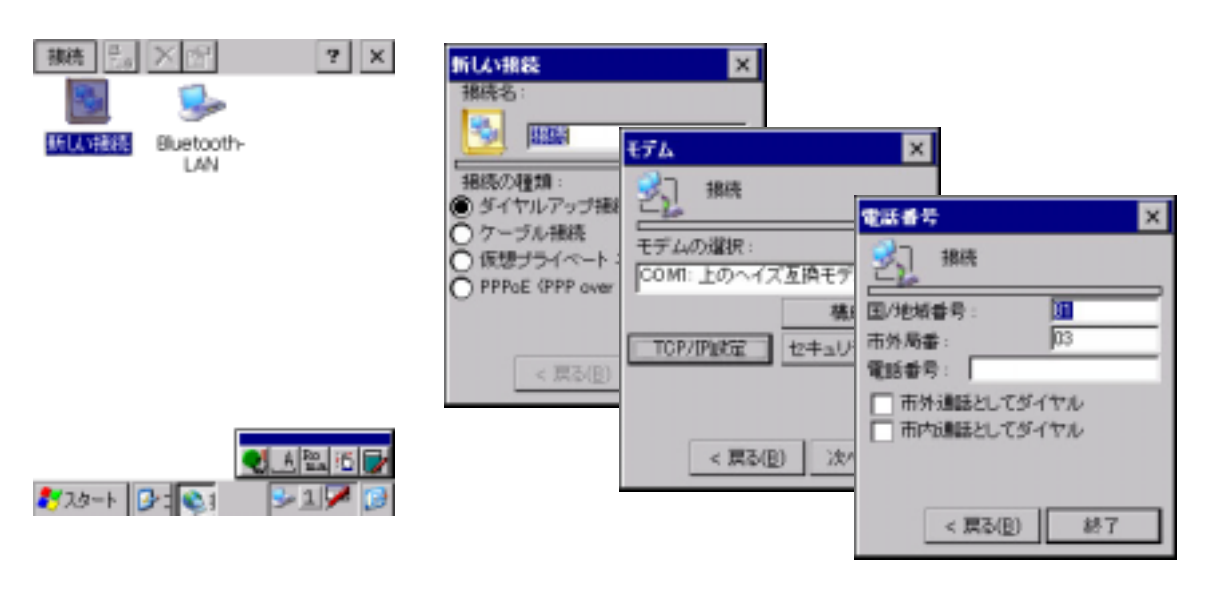

<span id="page-10-0"></span>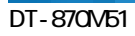

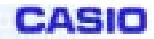

#### **2-1-11.**パスワード

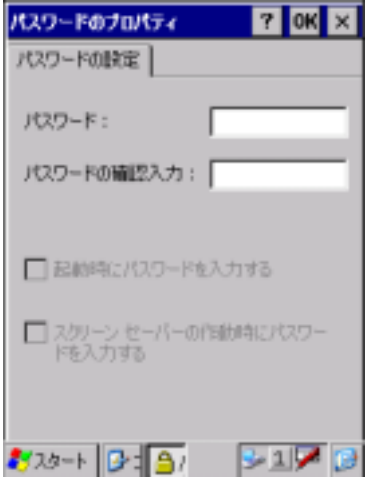

**2-1-12.** 

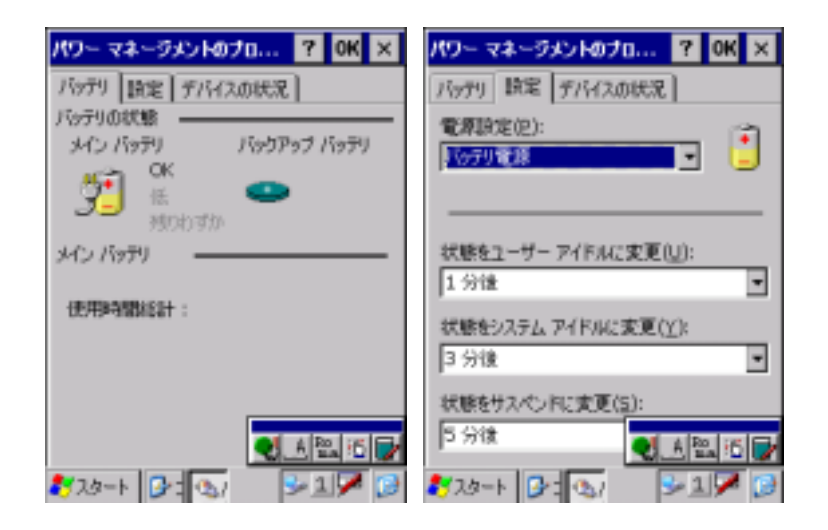

<span id="page-11-0"></span>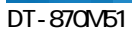

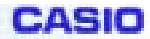

#### **2-1-13.**

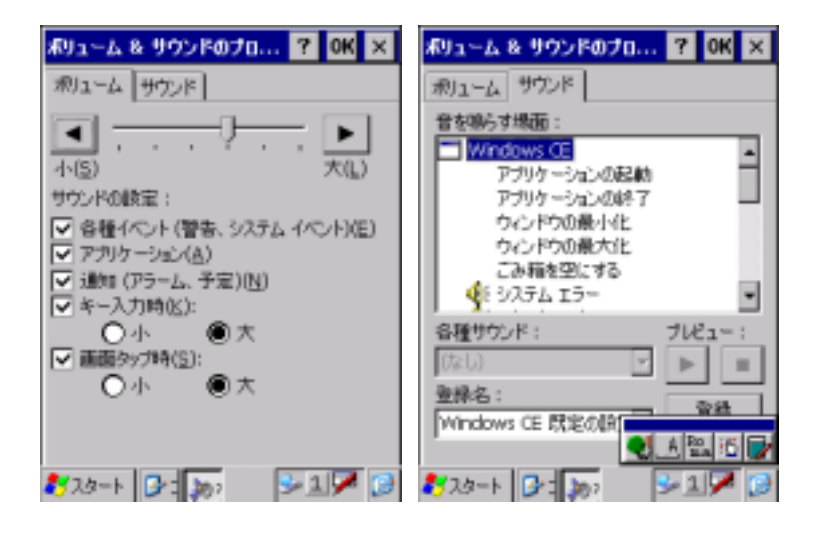

 $2 - 1 - 14$ .

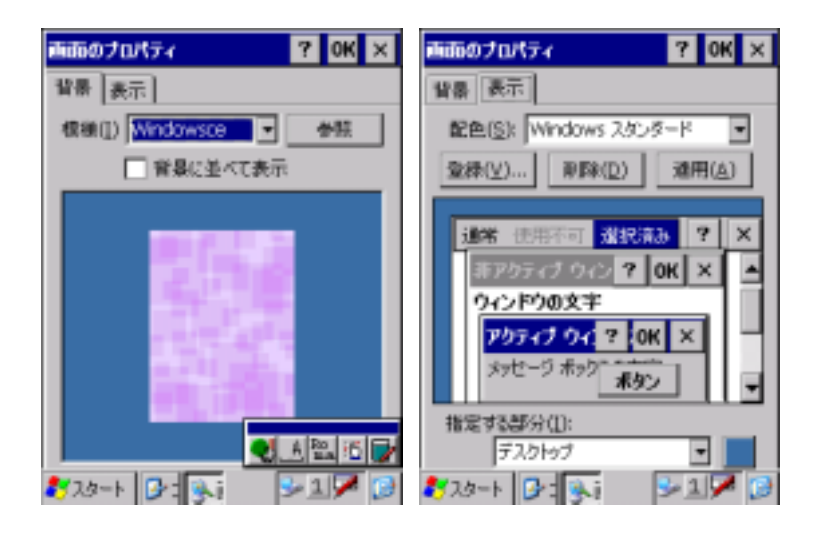

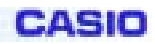

## <span id="page-12-0"></span>**2-1-15.**

FROM

FROM FROM FlashDisk

#### FROM

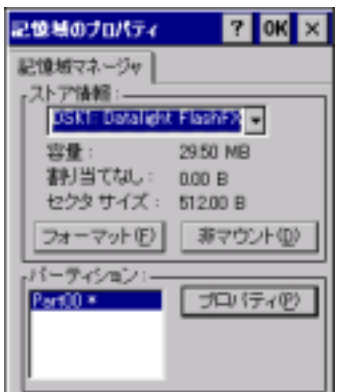

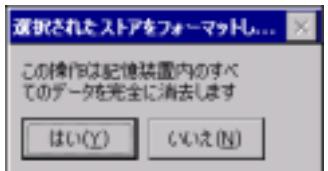

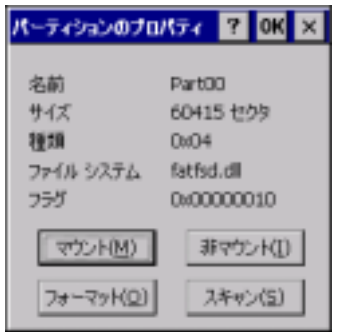

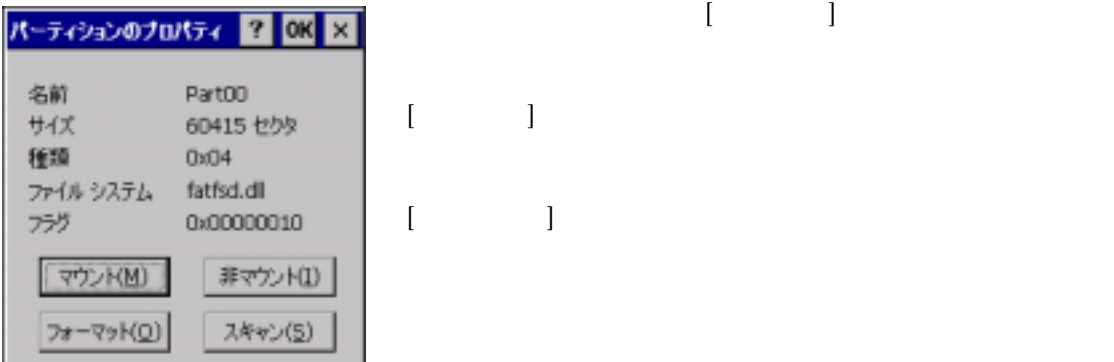

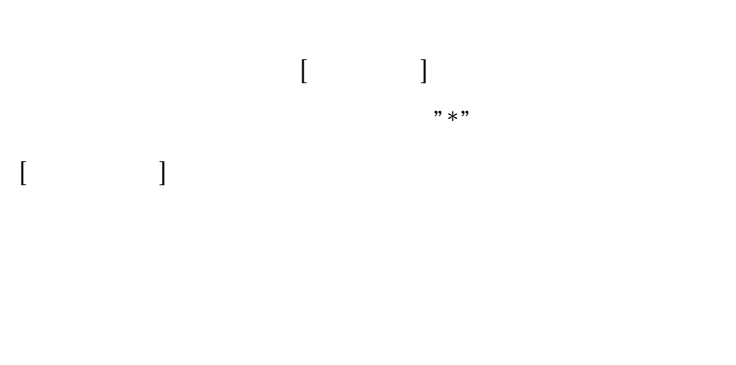

 $\begin{bmatrix} 1 & 1 \end{bmatrix}$ 

 $\begin{bmatrix} \cdots & \cdots & \cdots \end{bmatrix}$  $[$   $]$   $]$   $FROM$ 

FROM FlashDisk

 $\begin{bmatrix} \downarrow & \downarrow & \downarrow \\ \downarrow & \downarrow & \downarrow \\ \downarrow & \downarrow & \downarrow \end{bmatrix}$ 

 $\begin{bmatrix} \cdot & \cdot & \cdot \end{bmatrix}$ 

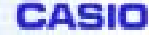

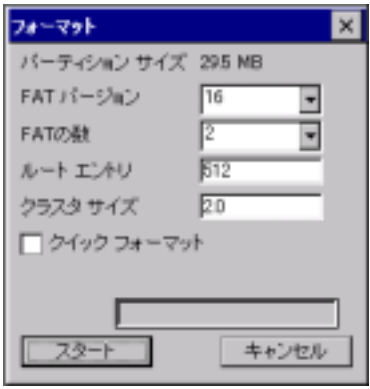

 $[ \begin{array}{ccc} \text{I} & \text{I} & \text{I} \end{array}$  $[-1, 1]$ 

 $\vert x \vert$ フォーマット パーティション サイズ 295 MB FAT パージョン [16] ۳ FATO 78-Vol  $|$  OK  $|$   $>$ ₣  $N-$ マットが完了しました。 フォー クラス  $\Box$ 247777-77 **THEFFEE 1999** キャンセル

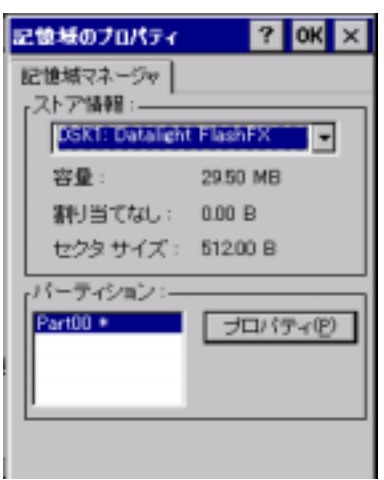

 $[ \begin{array}{ccc} \hline \end{array} \qquad \qquad ]$ FROM

FROM FlashDisk

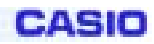

#### <span id="page-14-0"></span>**2-1-16.**所有者情報

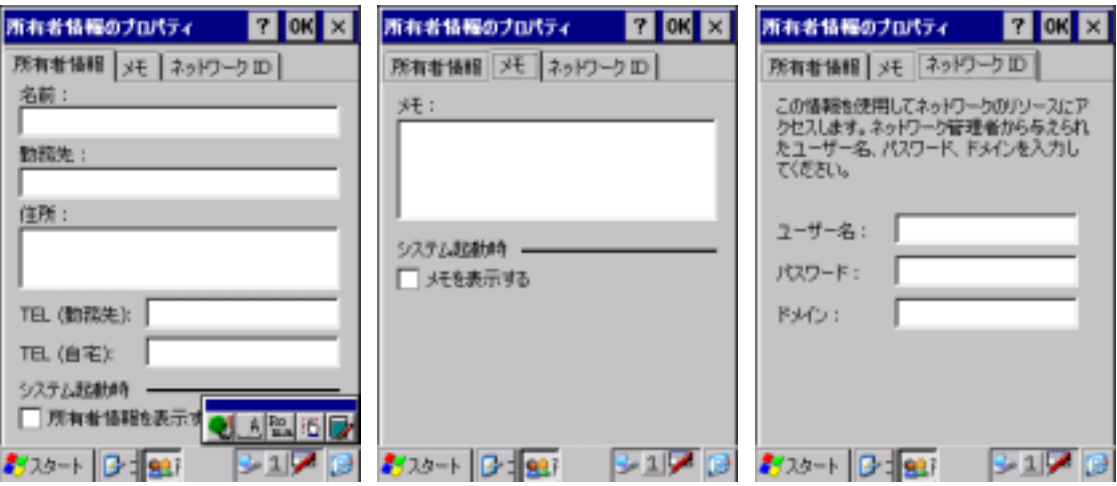

## **2-1-17.**証明書

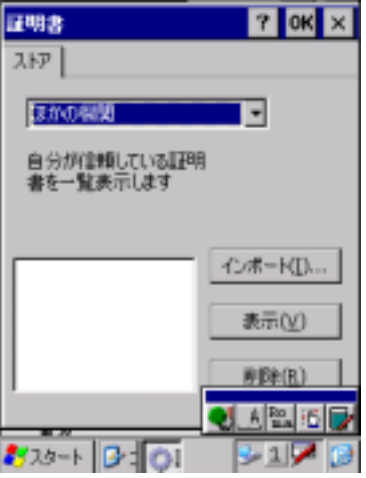

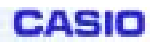

#### <span id="page-15-0"></span>**2-1-18.**地域

 $\overline{\phantom{0}}$ 

**시험 제정** 

**317 D** 

お2タート 日 ター

午後

午後の記号:

3920-1 3:30

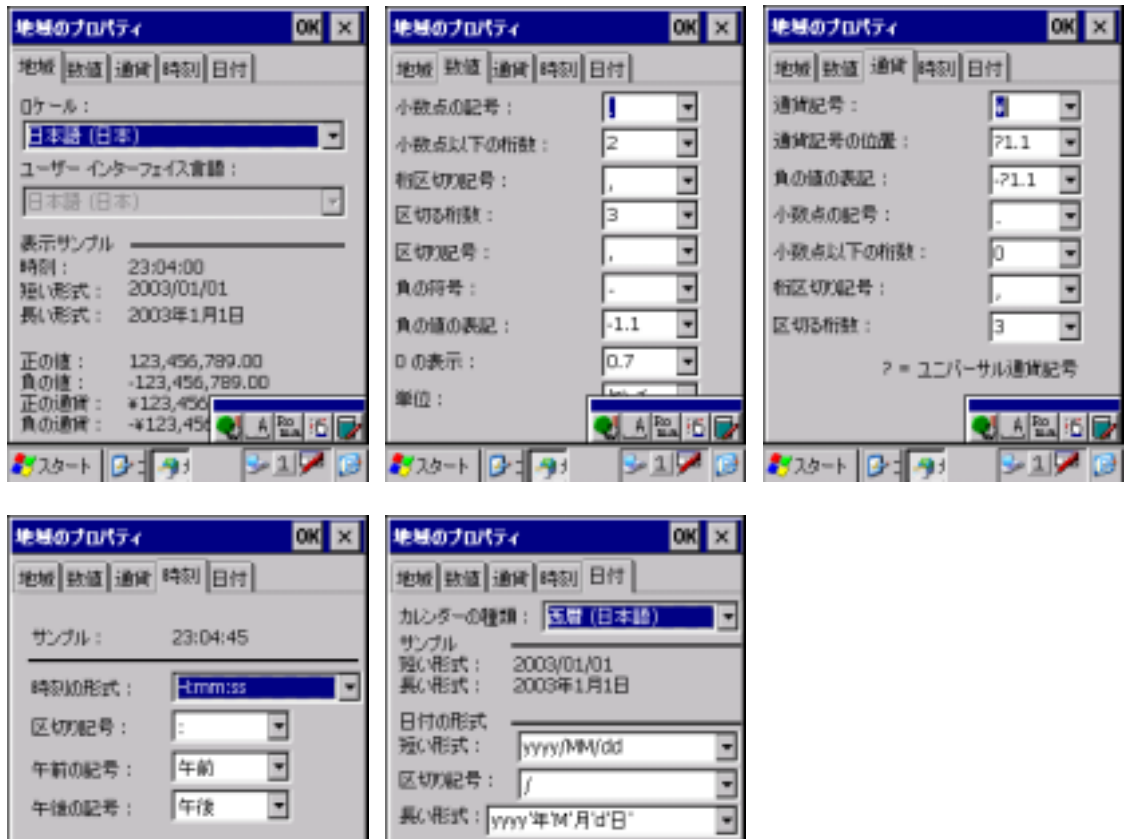

も、風の下

 $31$ 

**CASIO** 

#### <span id="page-16-0"></span>**2-1-19.**日付/時刻

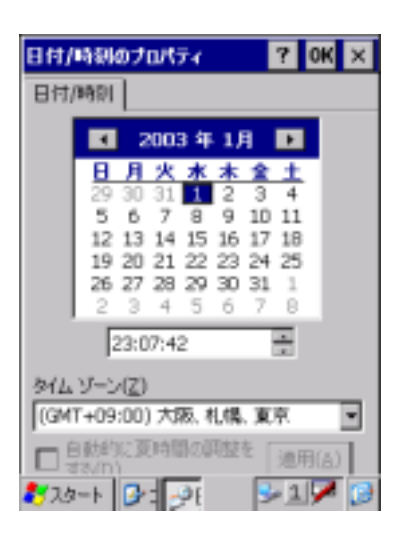

#### **2-1-20.**入力パネル

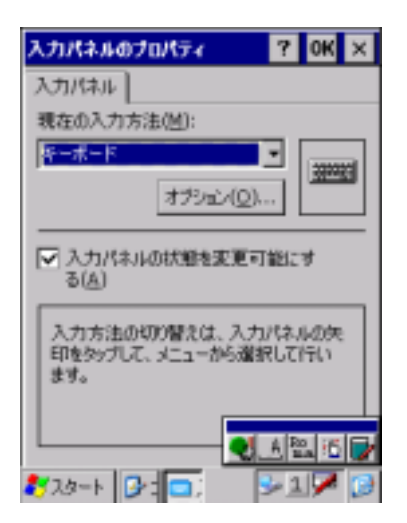

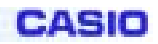

#### **2-1-21.**

<span id="page-17-0"></span>Microsoft Mindows2000Server WindowsXP

 $\overline{z}$ こみ箱 Internet<br>Explorer تلي. 꼬 3-90117 0 おぶト

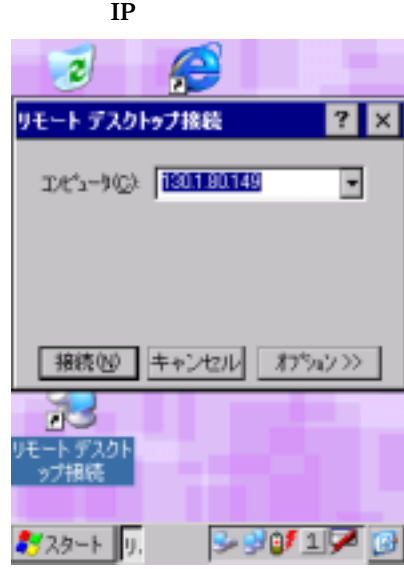

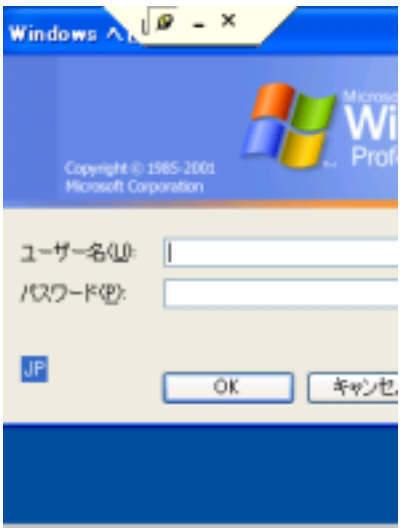

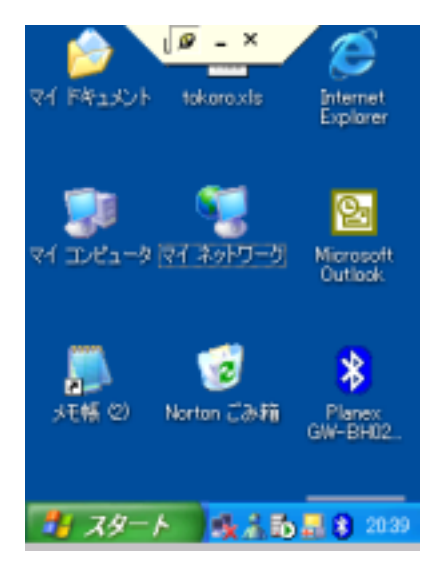

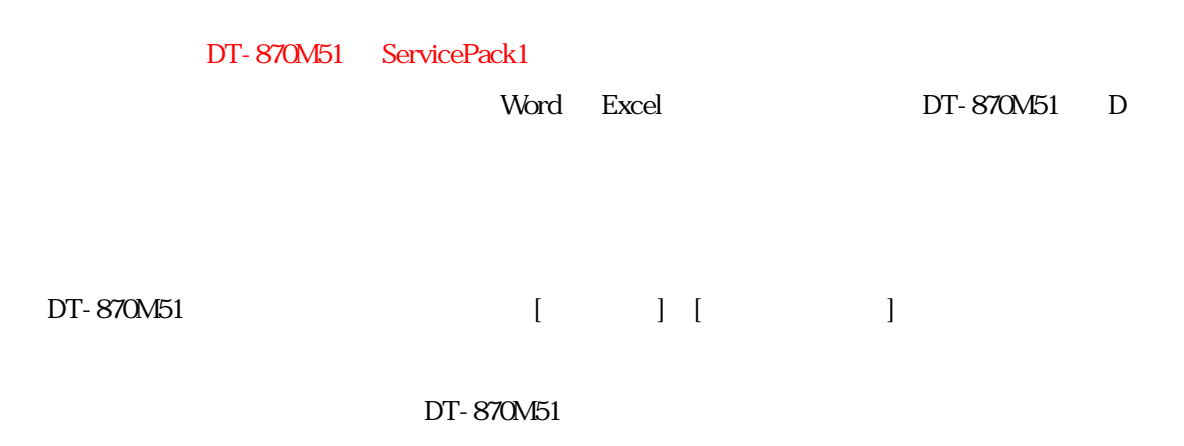

CASIO

#### $W\!ord$

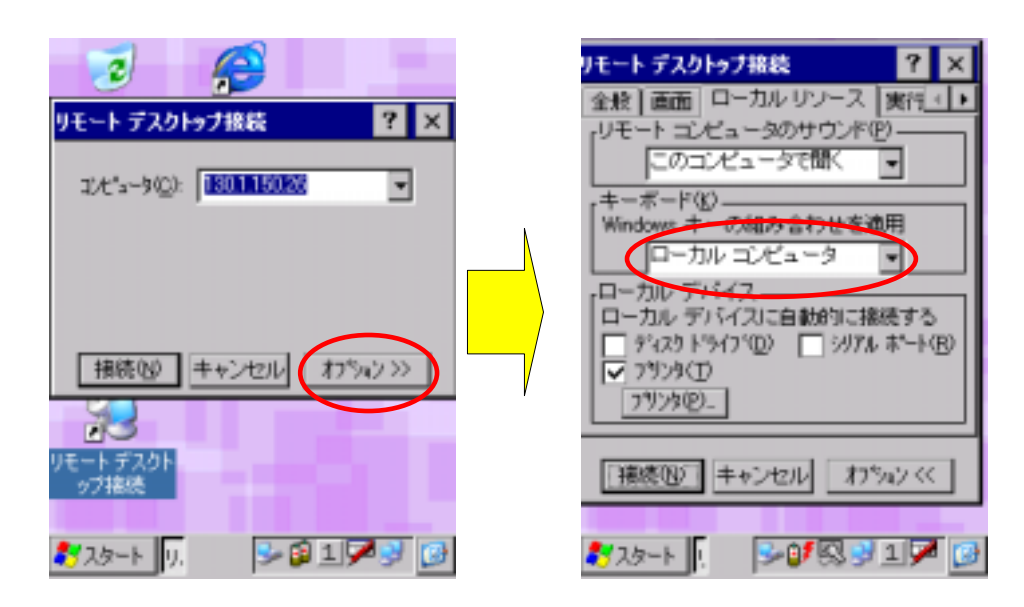

#### $Microsoft$

 $DT-870M51$ 

1 Word Excel OutLookExpress

DT-870M51

<span id="page-19-0"></span> $2 - 2.$ 

**PC** Microsoft Application

**2-2-1.ActiveSync3.5** 

Microsoftが提供する端末と通信を行うための PC 側のソフトウェアです。

<http://www.microsoft.com/japan/mobile/pocketpc/downloads/activesync3.5.asp>

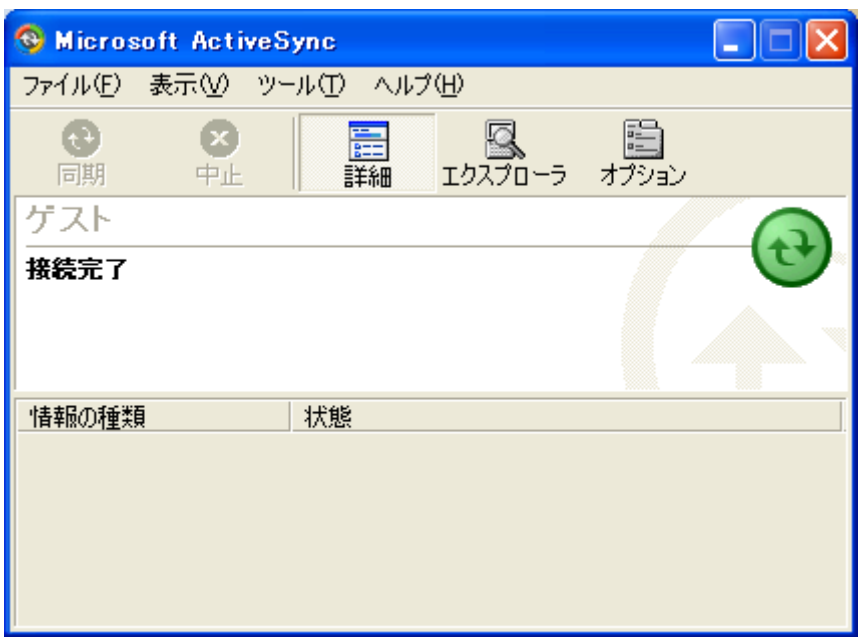

## <span id="page-20-0"></span>§**3**.**CASIO Application**

## **3-1.** Application

CASIO Application

**3-1-1.**受信トレイ

Microsoft Inbox

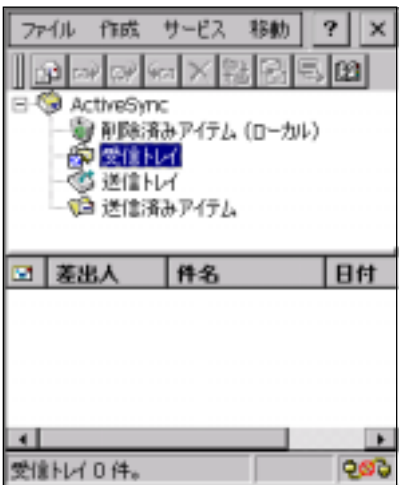

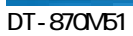

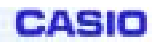

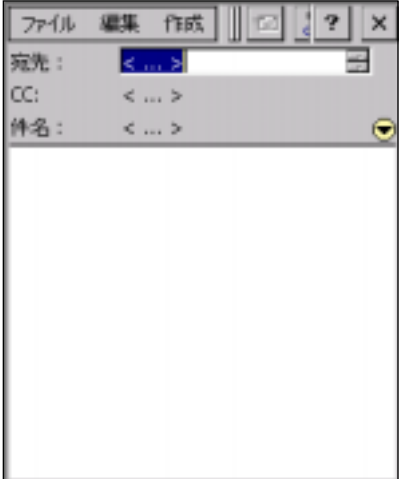

 $cc$  $\overline{c}$  control  $\overline{c}$ 

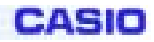

<span id="page-22-0"></span>**3-1-2.** 

Microsoft Internet Explorer 5.5

TLS Ver. 1.0, SSL Ver. 2.0 and 3.0, SGC

JS ript5.5 ECMA 262 language specification (ECMAScript Edition 3)

セルス URL ということ URL とんどう

[http://msdn.microsoft.com/library/default.asp?url=/library/en-us/wceie55/htm/cerefInternetExplore](http://msdn.microsoft.com/library/default.asp?url=/library/en-us/wceie55/htm/cerefInternetExplorer55.asp?frame=true) [r55.asp?frame=true](http://msdn.microsoft.com/library/default.asp?url=/library/en-us/wceie55/htm/cerefInternetExplorer55.asp?frame=true)

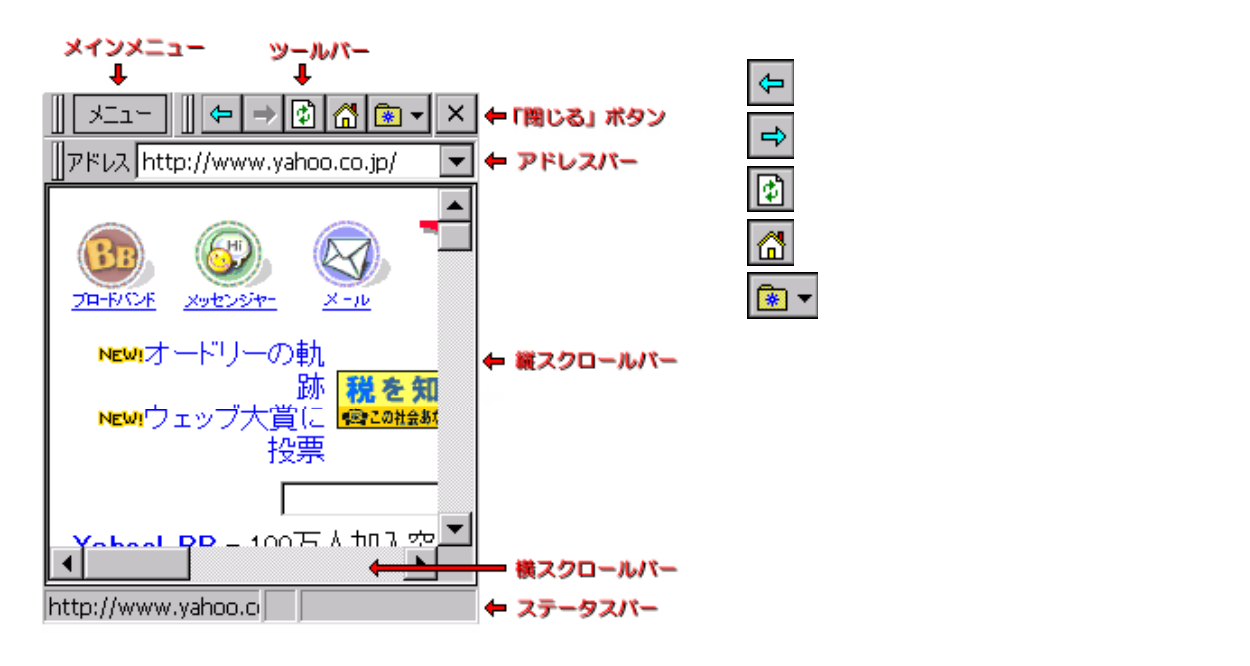

HIML, JPEG HIML, TEXT, GIF, BMP

#### **3-1-3.WELCOME**

<span id="page-23-0"></span>**Welcomethete PocketPC** and  $\mathbb{R}^n$  and  $\mathbb{R}^n$  and  $\mathbb{R}^n$  and  $\mathbb{R}^n$  and  $\mathbb{R}^n$  and  $\mathbb{R}^n$  and  $\mathbb{R}^n$  and  $\mathbb{R}^n$  and  $\mathbb{R}^n$  and  $\mathbb{R}^n$  and  $\mathbb{R}^n$  and  $\mathbb{R}^n$  and  $\mathbb{R}^n$  a

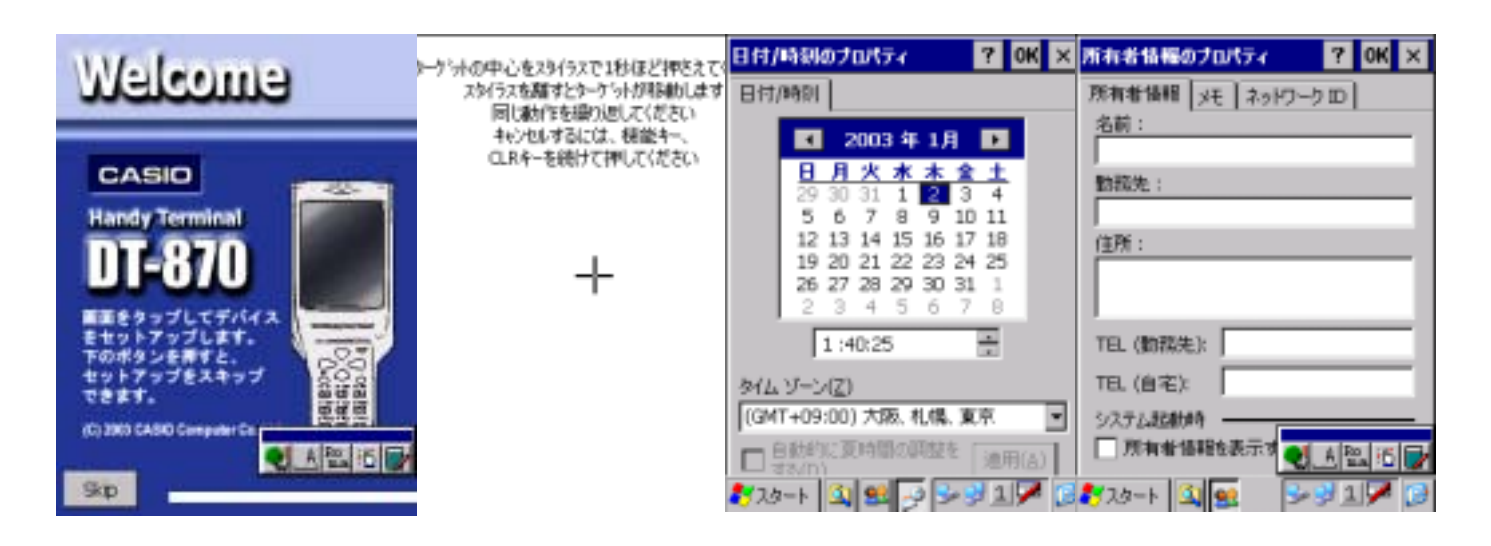

3-1-4.

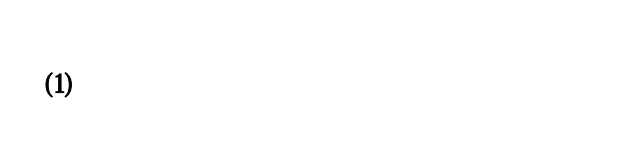

#### **Windows CE**

- データのバックアップ(およびバックアップデータからのリストア)には、データ量により数十秒から数分かかり
- セキュリティ確 のため、バ クアップ開始時にパスワ ドを入力することができます。リストア時に正しいパ
- 
- $\bullet$
- では、最大2枚のストレージカードとFl shD skが るため、バックアップ/ ストア位置が選択できま

### **CASIO**

#### DT-870M51

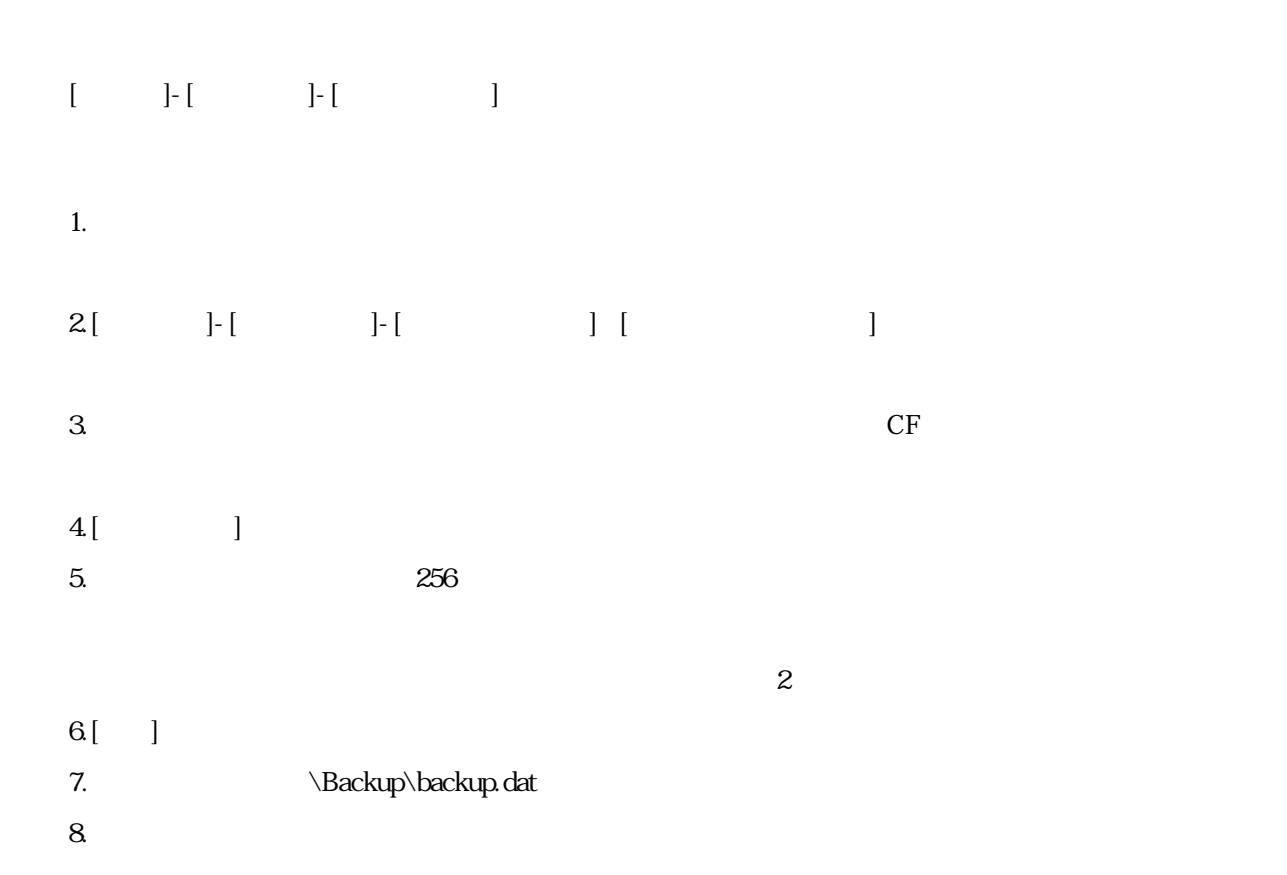

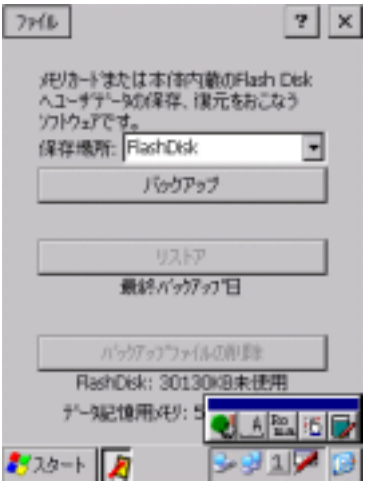

FlashDisk: \*\*\*\*\*\*\*

- \*\*\*\*\*\*\*<br>.

FlashDisk

FlashDisk >

1. FULL RESET

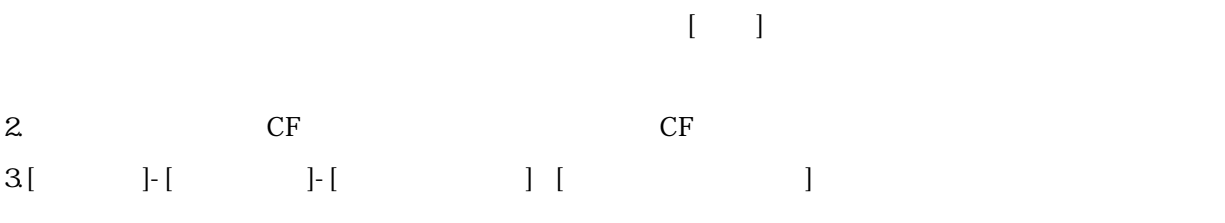

 $4$ [ ]

- $5.$
- $6.$

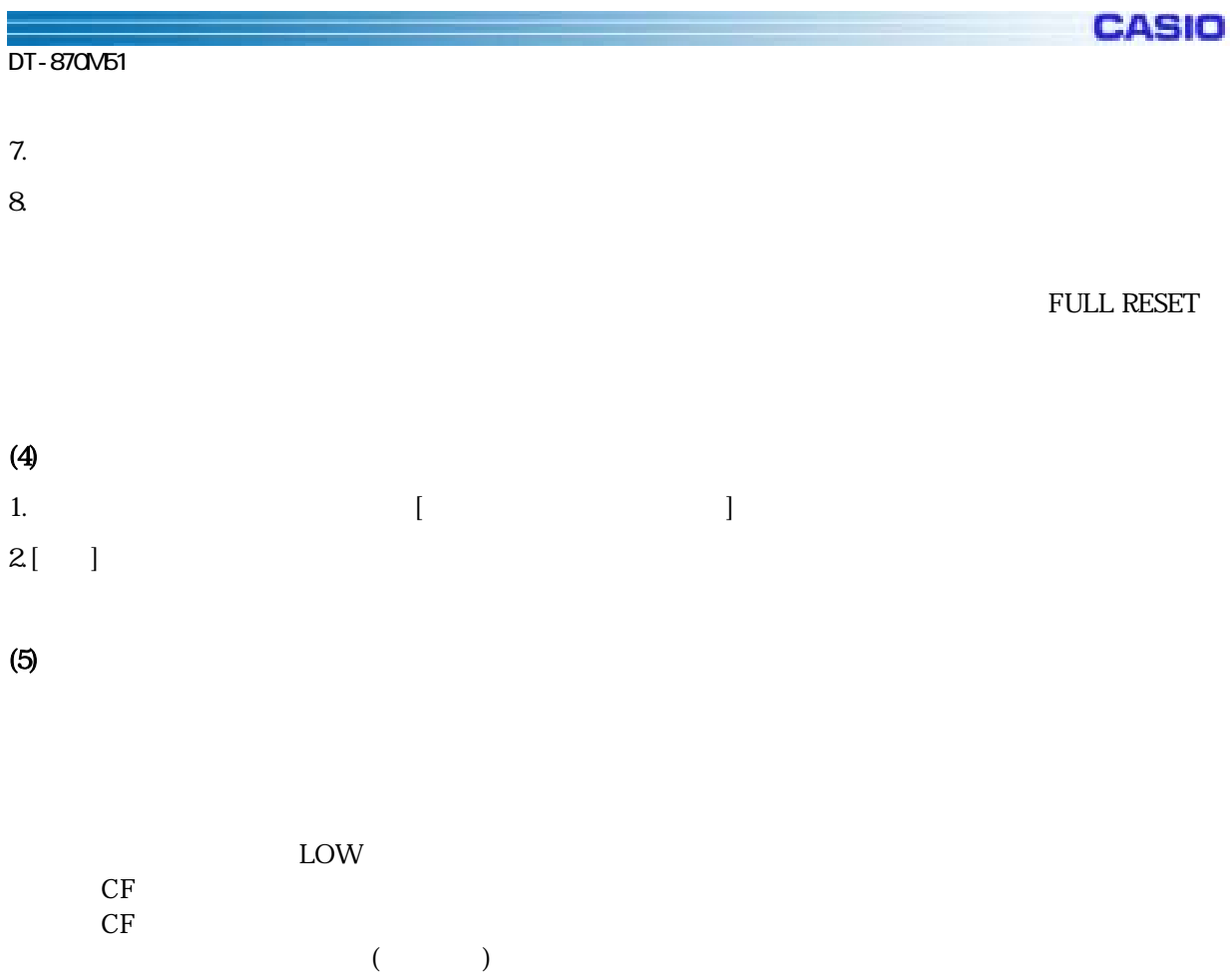

#### ( )<br>Help

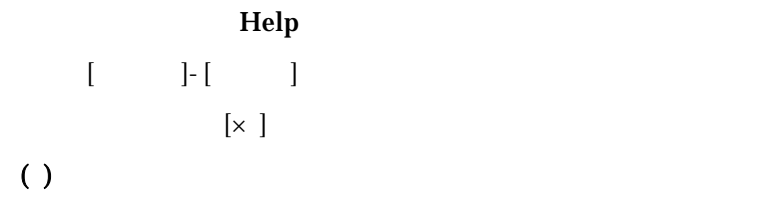

 $CF\_Backup.exe$ 

#### FlashDisk

CF\_Backup.exe B FlashDisk ¥FlashDisk¥Backup¥Backup.dat FlashDisk CF\_Backup.exe R FlashDisk ¥FlashDisk¥Backup¥Backup.dat

> CF\_Backup.exe R **Backup.dat**

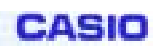

<span id="page-26-0"></span>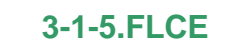

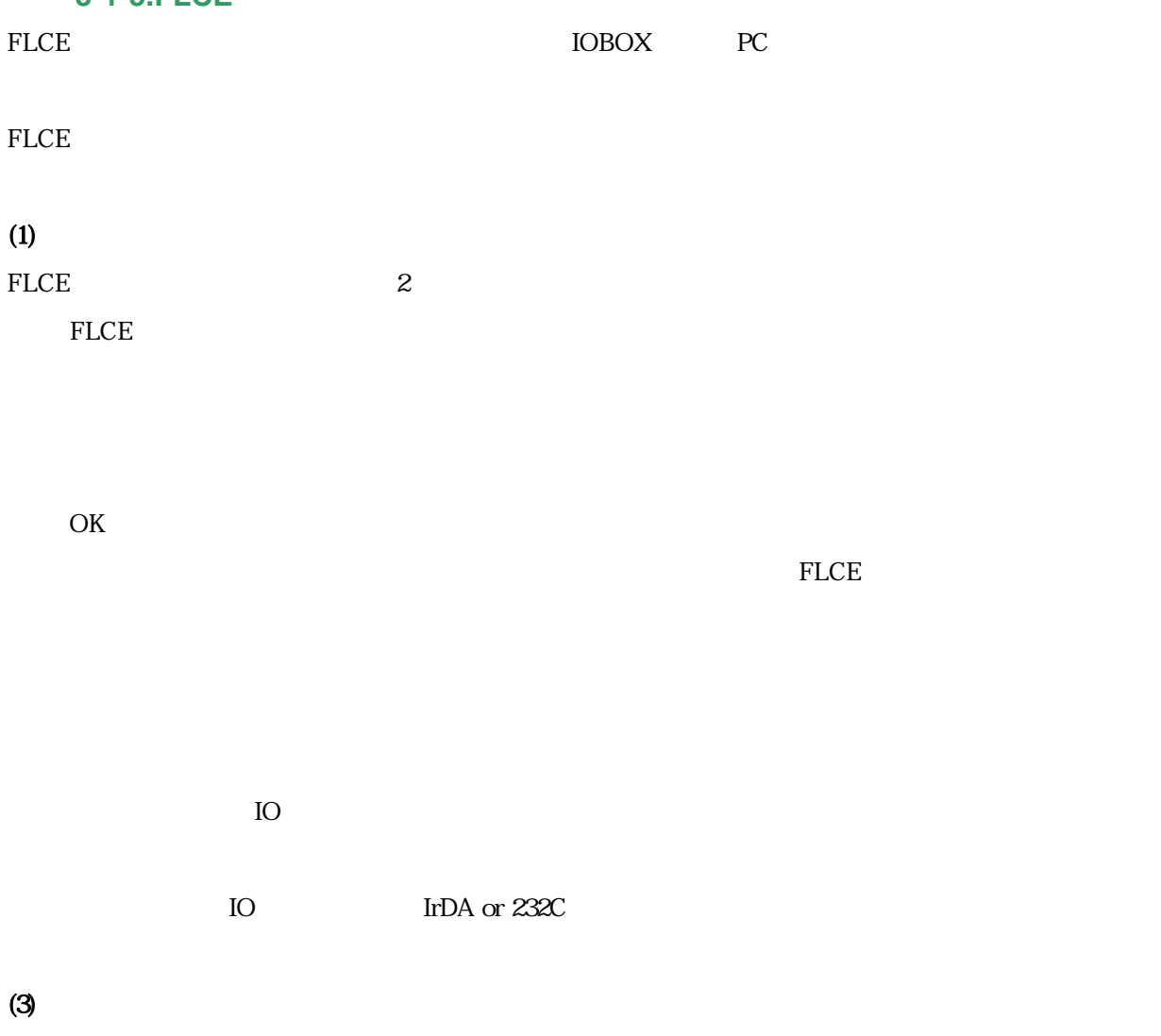

Winmain

 $(4)$ 

 $\mathsf{FLCE}$  FLCE

 $\infty$ 

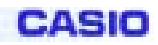

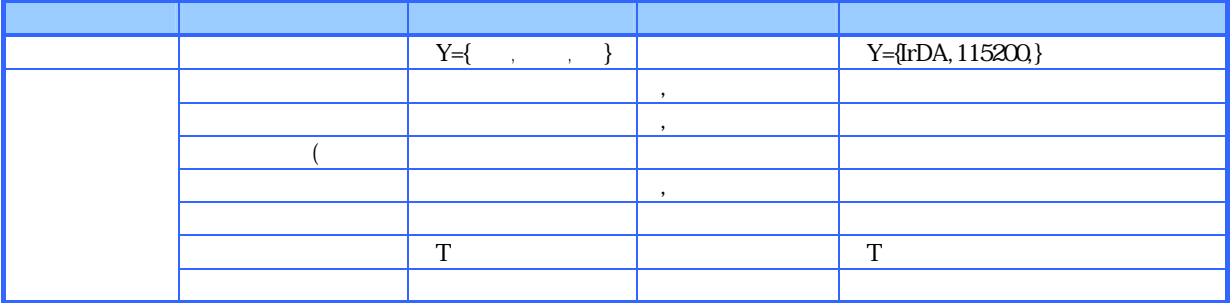

(Over Write)

 $($ 

 $(5)$ 

 $FLCE$  255  $\ldots$  255

 $\blacksquare$ 

28

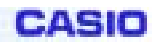

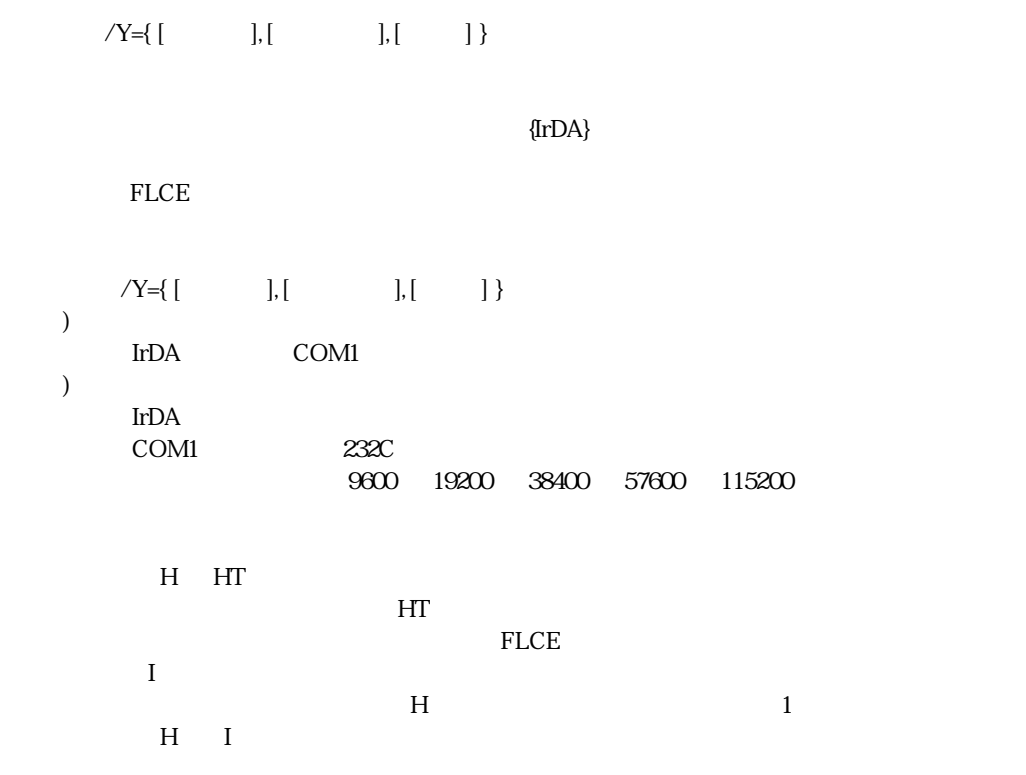

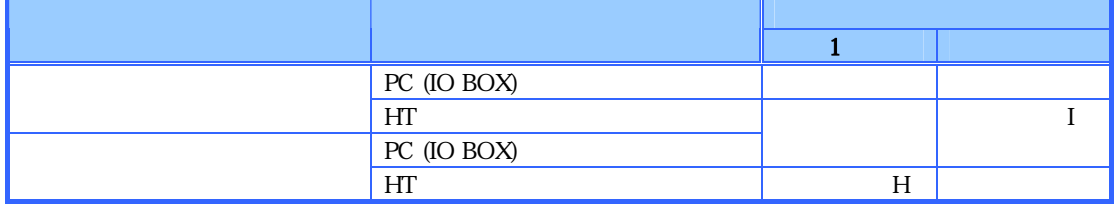

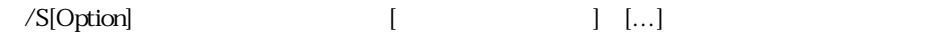

 $FLCE$ 

(Sending)

(Over Write)

 $($ 

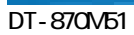

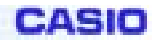

 $OS$  $\angle$  R[Option]  $[$   $]$   $\cdots$ 

 $23$ (Receive)

(Over Write)

 $($ 

 $\overline{\text{OS}}$ 

 $(\rm EOF \rightarrow$ (Append)  $\overline{\text{OS}}$  /D[Option] 削除パス名 [削除パス名] […]  $23$  ① /D … 削除パス名で指定されている対象ファイルまたはディレクトリを削除 (Over Write)  $($  ${\bf R}$ 

 ${\bf R}$ 

 $\overline{\text{OS}}$ 

 $23$  ① /N … 移動元パス名で指定した対象ファイルを、移動先パス名に移動  $OS$  $OS$  $\bar{T}$  $HT$  (起動方法:/Y 以外のコマンドを指定することは出来ません) FLCE  $\begin{bmatrix} Y = [ & |] \end{bmatrix}$   $\begin{bmatrix} | & | \end{bmatrix}$  $\gamma_Y$  $PC$  $\rm HT$ 1) スクリプトファイル名を指定するスクリプトファイル名を指定するスクリプトファイル名を指定。  $" "$  "  $(6)$  , we can also see the set of  $(6)$ проставите проставите проставите проставите 255 година 255 година 255 година 255 година 255 година 255 година<br>Селото 255 година 255 година 255 година 255 година 255 година 255 година 255 година 255 година 255 година 255 全角文字も 1 文字に数えます。  $\overline{OS}$  $\rm HT$   $\rm PC$  $HT$ **HT** FLCE

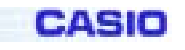

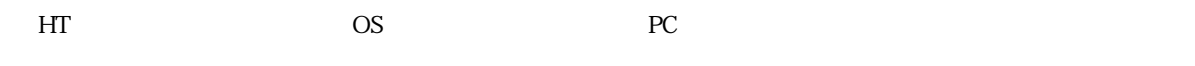

#### Windows CE

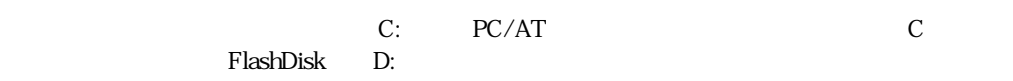

#### $(7)$

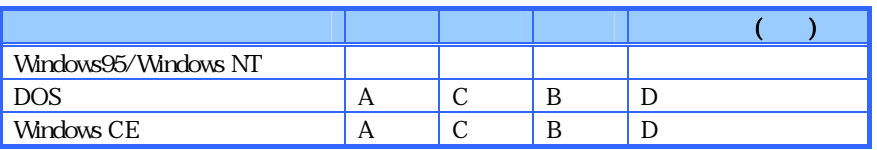

#### A  $1$

- $\mathbf B$
- C:指定したパス名の中に存在しないパス名があった場合、そのパス名は無視されます

 $D \sim$ 

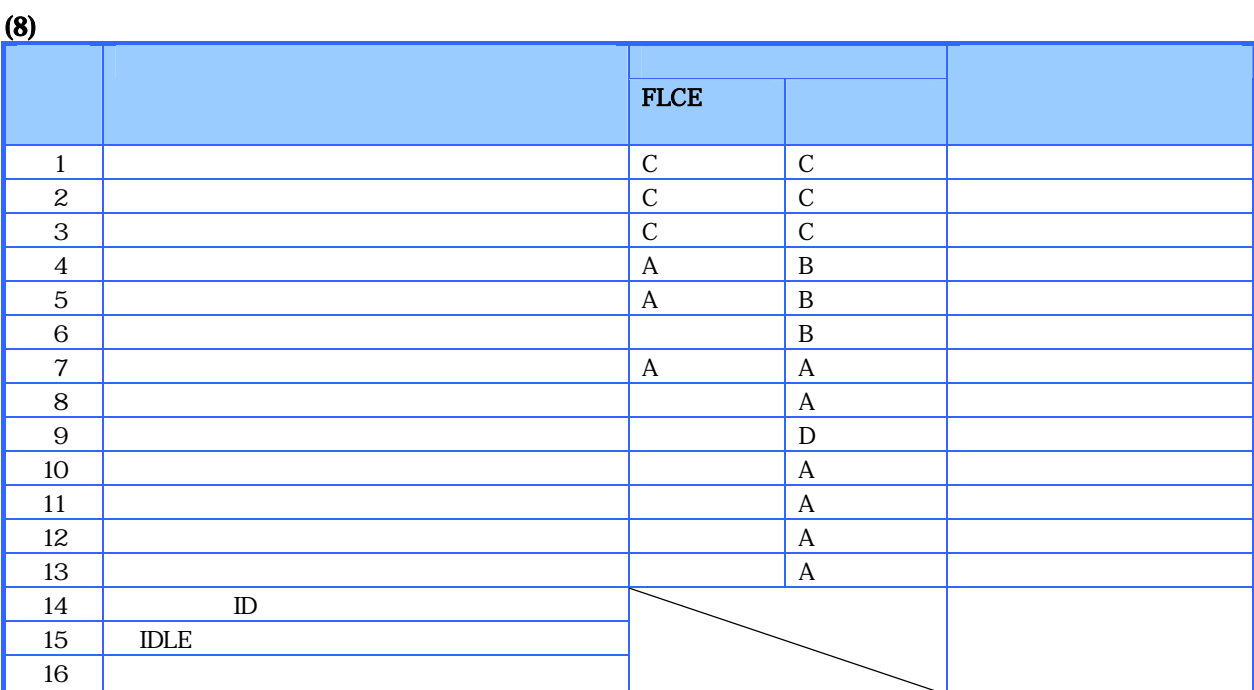

- $\overline{A}$
- B A
- $C A$  $D$

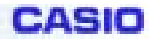

232C 19200bps COM1 or IRDA  $\qquad$  IrDA ・ドライブレターの意味付け対応 - レジストリに設定が無かった場合のデフォルト  $C \qquad \setminus ($  RAM )

D **\FlashDisk\(NAND FLASH)**  $\label{th:main} $$\HKEY_CURRENT_USER\Soltware\CASIO\FICEV$ 

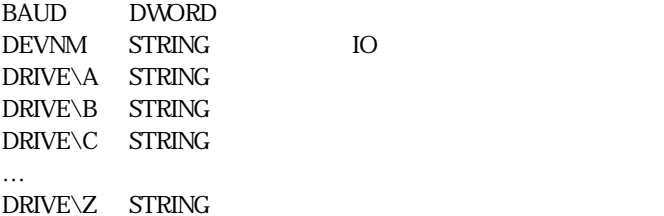

**CASIO** 

#### $(10)$

 $LCE$ 

 $N$ inmain  $\mathcal{N}$ inmain  $\mathcal{N}$ 

GetExitCodeProcess()

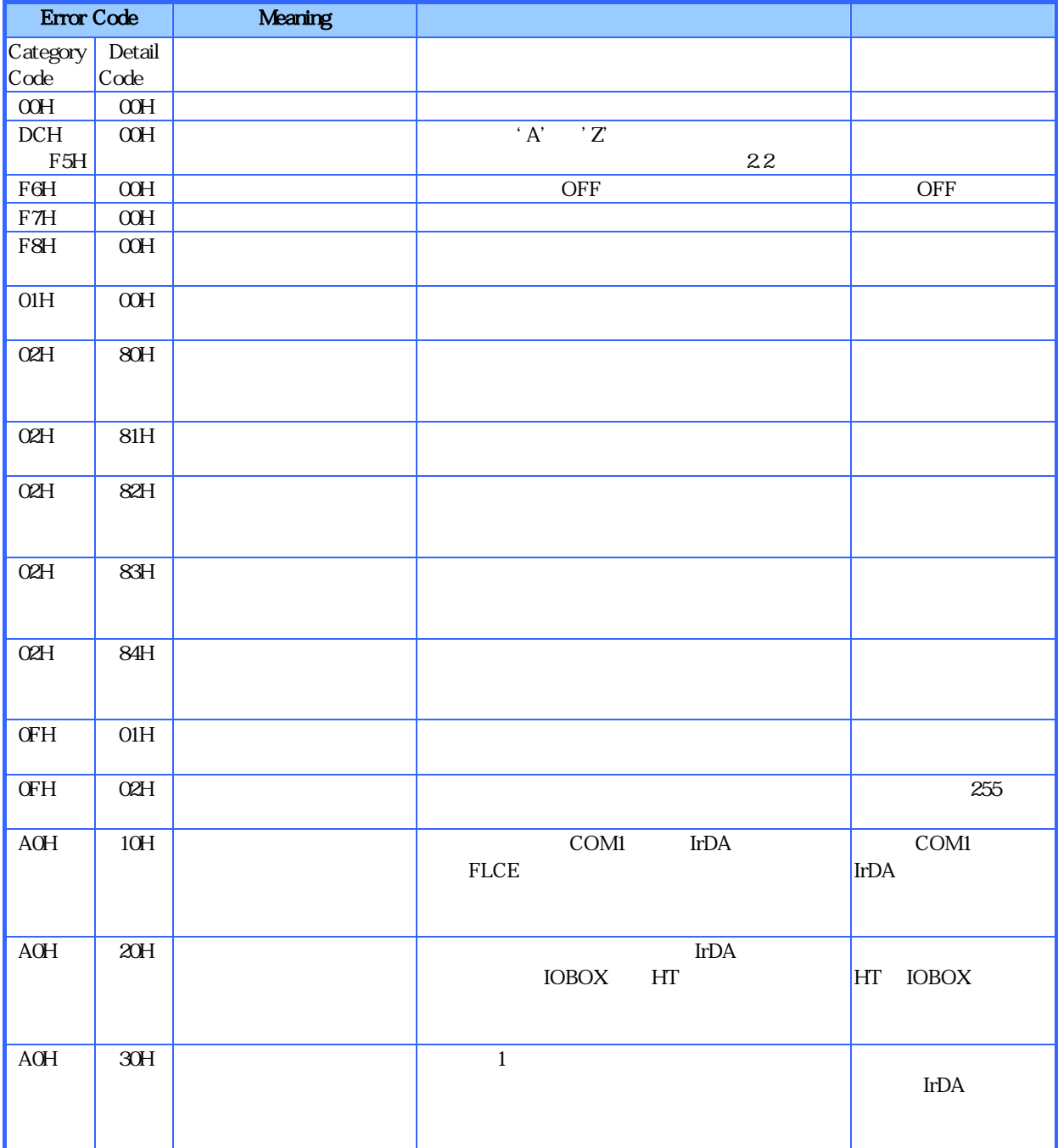

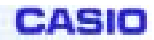

### $(11)$

 $\mathcal{V}$ 

#### "\Windows\"

1 FLCE.EXE  $\ddotsc$ AT  $\ldots$  IBM-PC AT  $\quad$  ID  $ID$ 

 $( )$  $(+) \qquad \qquad )$ 

HT PC HT

 $(15.76)$ 

## $(12)$

てoday ねまたはアプリケーション<br>Today
CASIO

**3-1-6.**コントラスト**/**バックライトユーティリティ

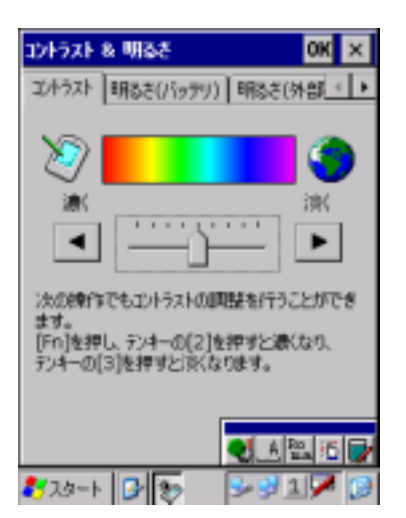

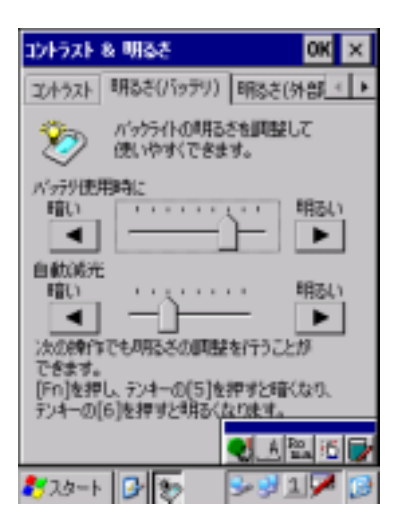

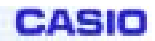

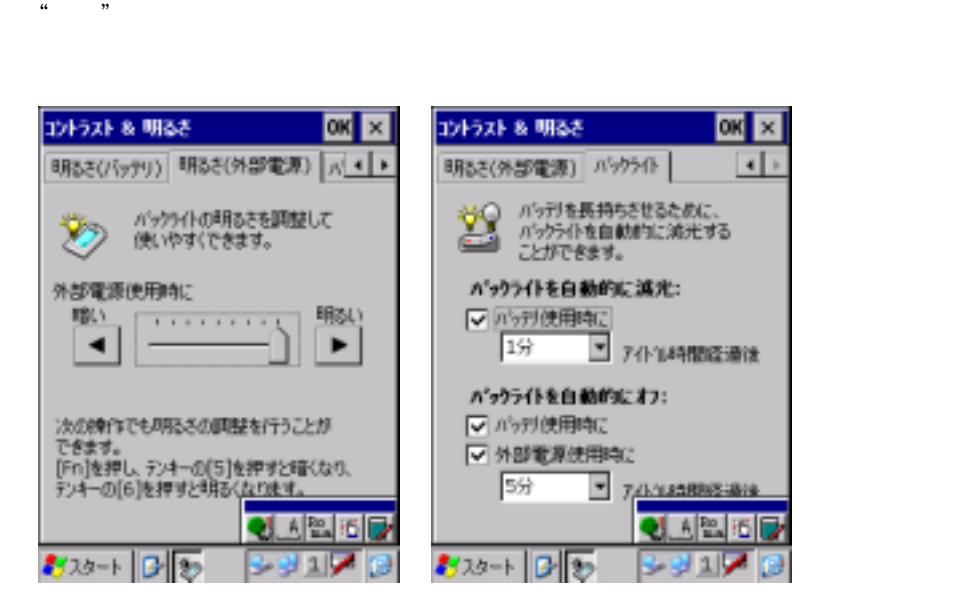

## $3 - 1 - 7$ .

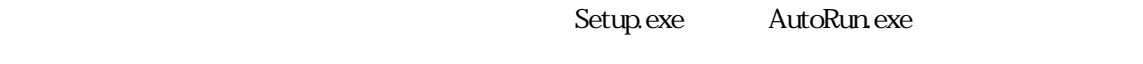

 $\widetilde{\mathcal{N}}$ 

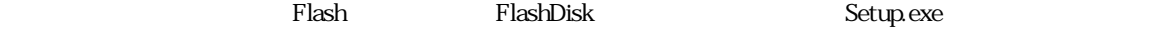

このユーティング FlashDisk インストール アプリケーション アプリケーション アプリケーション こうしょうかい アプリケーション こうしょうしゅう アインストール あんしょう しゅうしょく アインストール あんしょう しゅうしょく アインストール しゅうしゅう しゅうしゅう しゅうしゅう しゅうしゅう しゅうしゅうしゅぎ

FlashDisk\CE\ARM

Plash マンストーラ しょうしょう しゅうしょく こうしゅう おおし おおし おおし おおし おおし おおし おおし しょうしん アールド こうしょうしょく アイストリック アイストリップファイル しゅうしょく しゅうしょく

#### [HKEY\_LOCAL\_MACHINE\Drivers\CASIO\UTIL\FLSETUP]

 $"1" = " \CE \ARM\Set{eq}$ 

 $"Z" = " \CE \ARMUserAppSetup.exe"$ 

z リセットのたびごとに、このユー ィリティは Setup.exe の起動を行いますので、Setup.exe してセットア

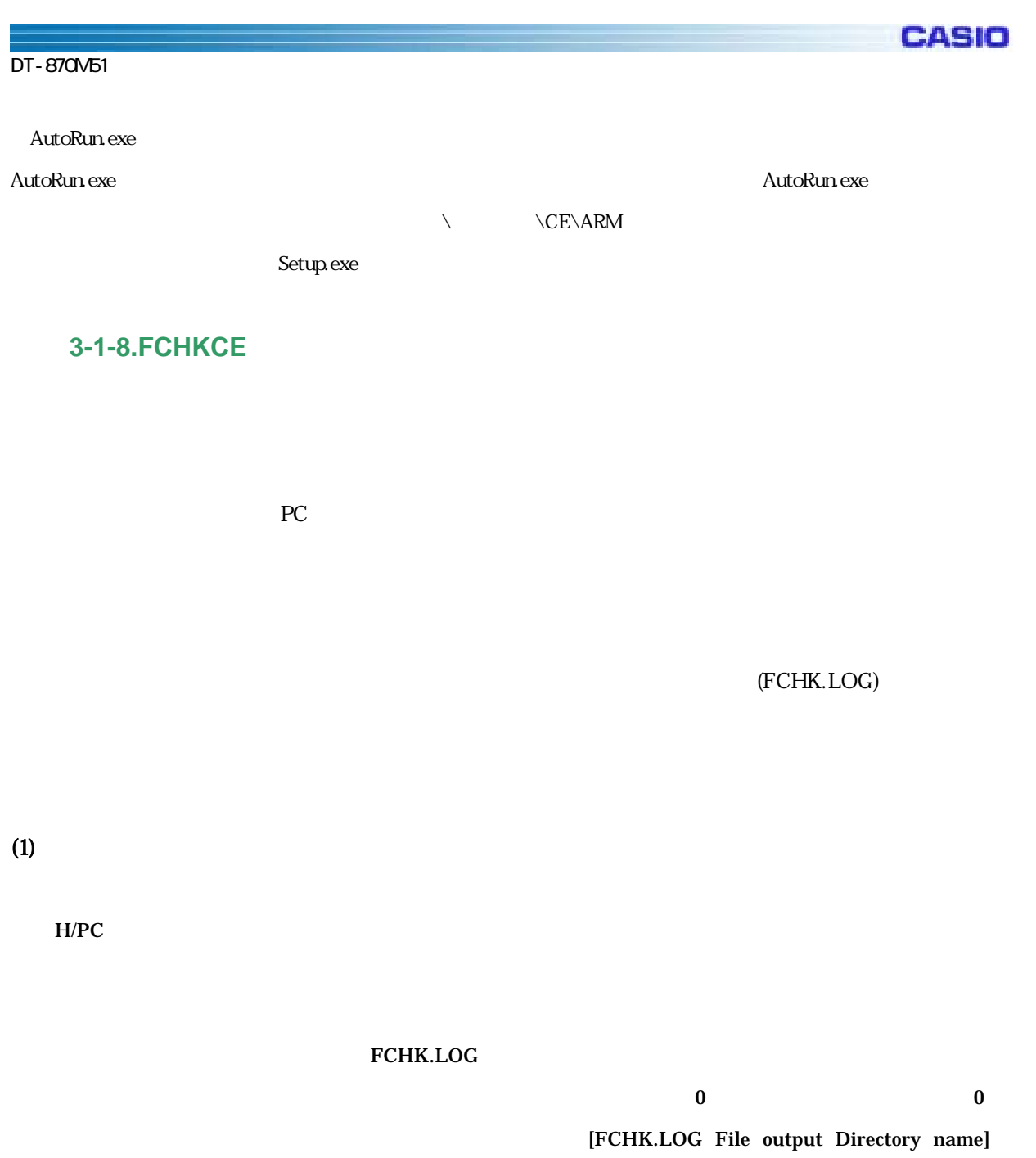

## FCHKG.HIS

 $(1, 1)$ 

CASIO

 $\bf{0}$ 

## FILE\_CHECKSUM=HHHHLLLL( HHHH: HIGH-WORD / LLLL: LOW-WORD ) LIST\_CHECKSUM=HHHHLLLL( HHHH: HIGH-WORD / LLLL: LOW-WORD )  $(\text{LOG} \hspace{1cm})$

(FCHK.LOG)

 $\overline{0}$  0  $\overline{0}$ <FCHK.LOG file pass name> FCHKC.HIS

## $(2)$

FCHKCE /G

 $H/PC$ 

 $65000$ 

 $($ 

 $\bf{0}$ 

#### $32000$

FCHKCE /G [</Option>] <file name list or Script file name> <Destination directory name> [<FCHK.LOG File output Directory name>]

Option /SC FCHKCE.EXE /R  $/AO$ [FCHK.LOG File output Directory name] FCHK.LOG ーキング FCHK.LOG インタイル しょうしょう しょうしゅう しんしゃ しんしゃく しんしゃく しんしゃく しんしゃく しんしゃく こうしゃく しんしゃく こうしゃく こうしゃくん こうしゃくん アイルクトリック  $\begin{pmatrix} 1 & 1 \\ 1 & 1 \end{pmatrix}$  $\mathbf 1$ <File name list or Script file name >  $\ell$  $\sqrt{SC}$ <Destination directory name>  $\overline{\text{OS}}$ ・ ディレクトリストリーズ [FCHK.LOG File output Directory name] FCHK.LOG os  $\overline{\text{os}}$ ・ ディレクトリストリーズ

FCHK.LOG

**CASIO** 

 $\overline{4}$ 

FCHKCE /C

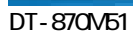

**CASIO** 

(FCHK.LOG)

 $65000$ 

FCHKCE /C [</Option>] <FCHK.LOG file pass name>

Option /D ーキング アイスター アイス アイス アイス かんしょう アイス アイス かんしゅう アイス かんしゅう アイス かんしゅう アイス かんしゅう アイス かんしゅう アイスター アイスター アイスター アイスター アイスター アイスター アイスター アイスター アイスター アイスター アイスター アイスター アイスター アイスター アイスター アイスター アイスター アイスター アイスター アイスター アイスター アイスター アイスター  $PC$ <FCHK.LOG file pass name> (FCHK.LOG) OS

 $($ 

 $(3)$ 

Windows CE \Windows\

42

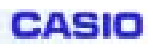

 $(4)$ 

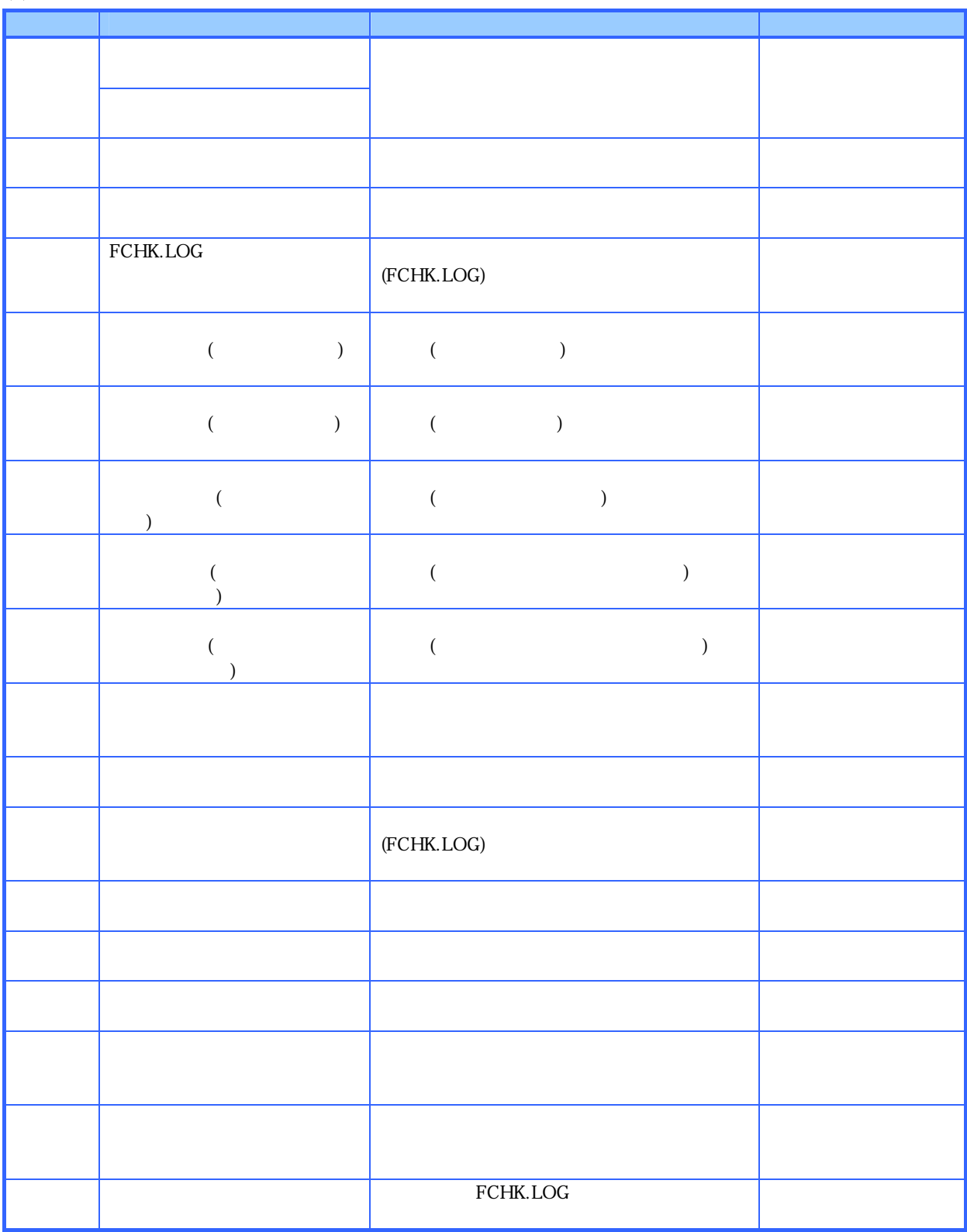

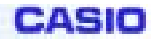

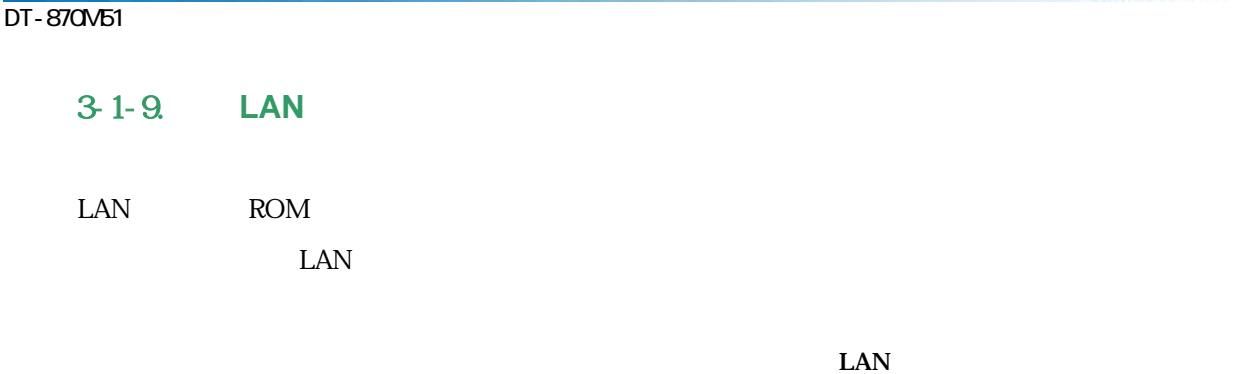

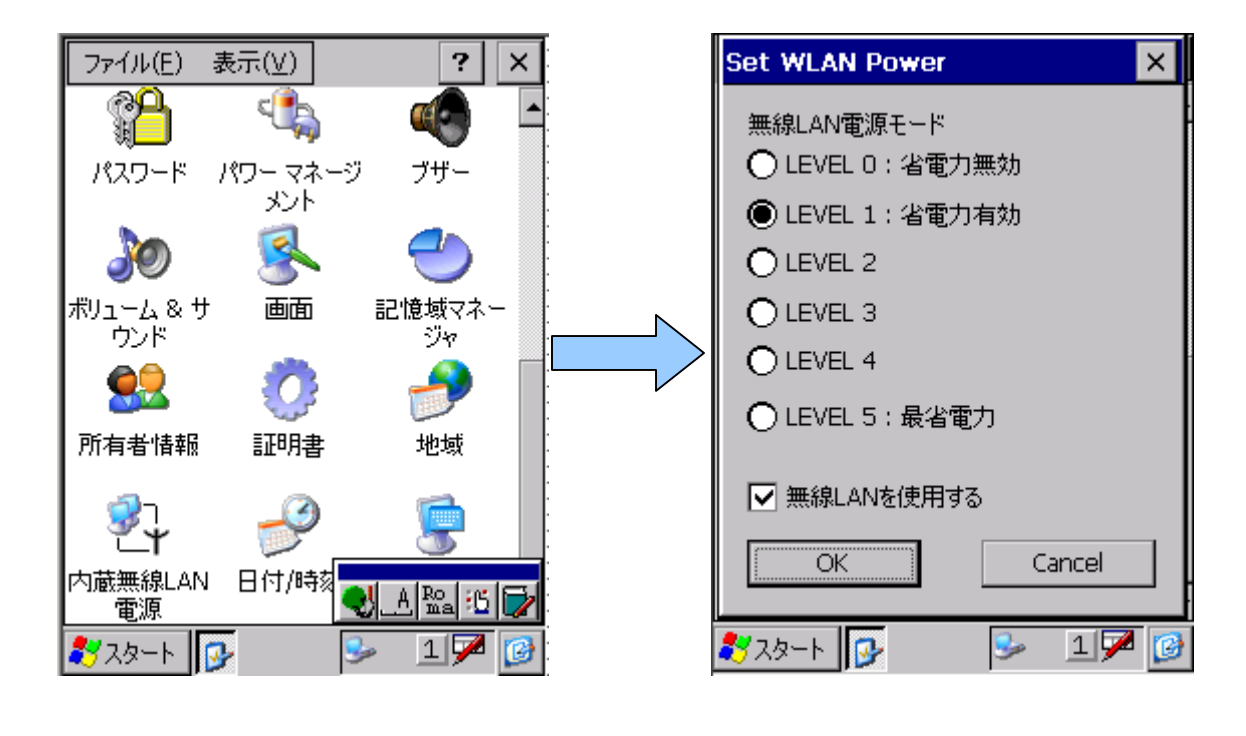

 ${\rm SS}$   ${\rm LAN}$   ${\rm SS}$   ${\rm LAN}$ 

44

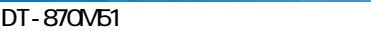

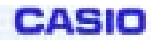

## **3-1-10.Bluetooth**

Bluetooth Bluetooth Bluetooth

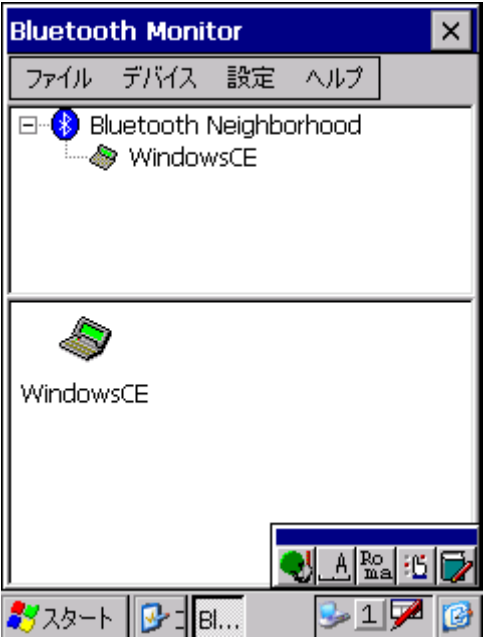

## Bluetooth

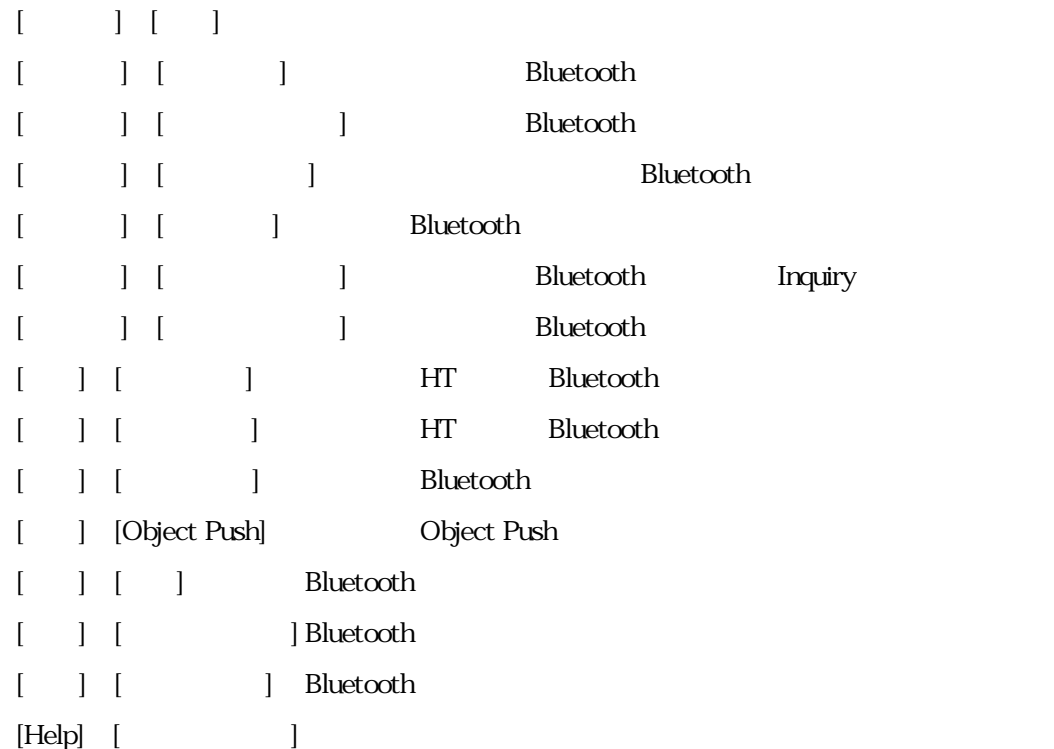

#### DT-870M51

## (1) Bluetooth Inquiry

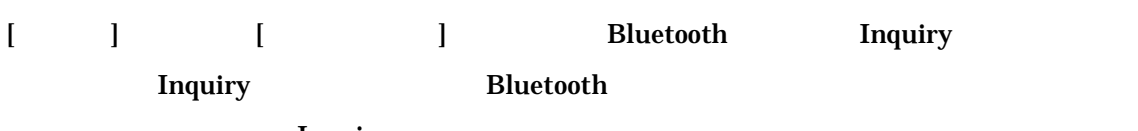

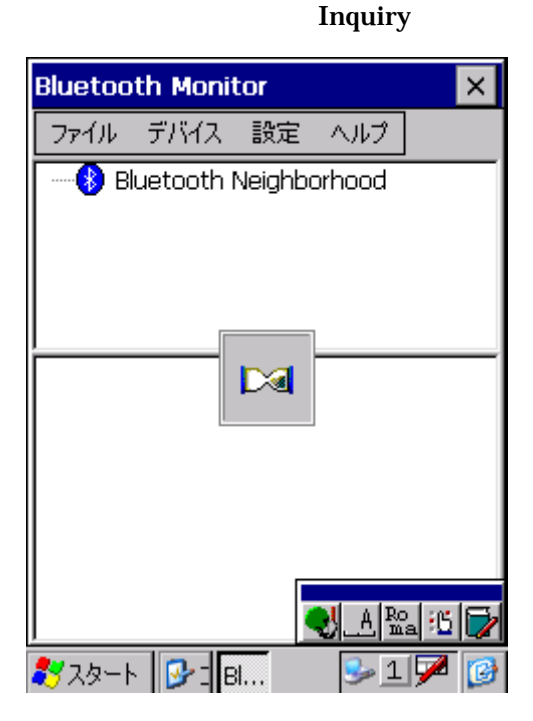

#### (2) Bluetooth

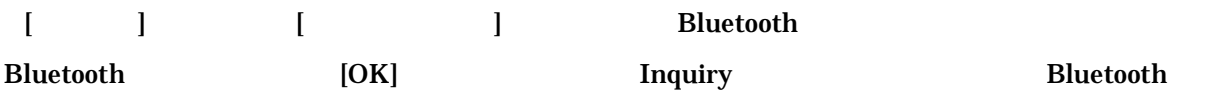

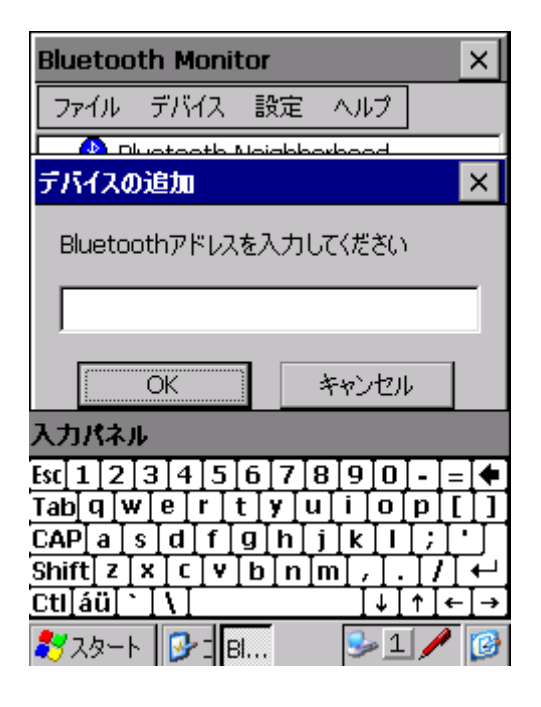

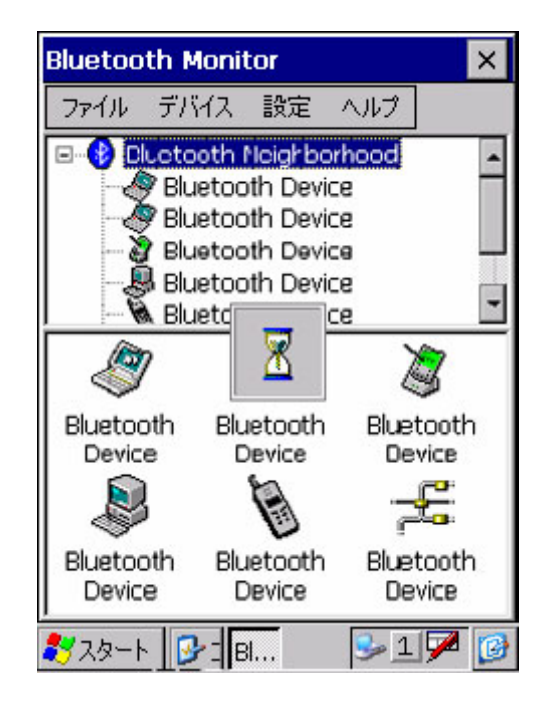

#### **Bluetooth**

eAsio

#### DT-870M51

**CASIO** 

## $(3)$  Bluetooth

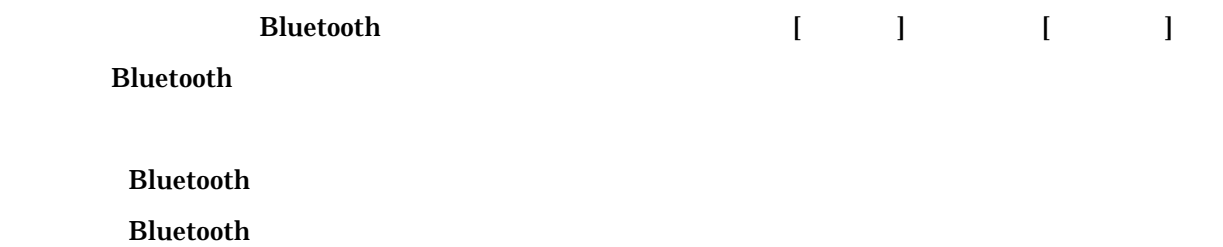

Bluetooth

[<sub>twitter</sub> ] twitter Bluetooth Bluetooth 3

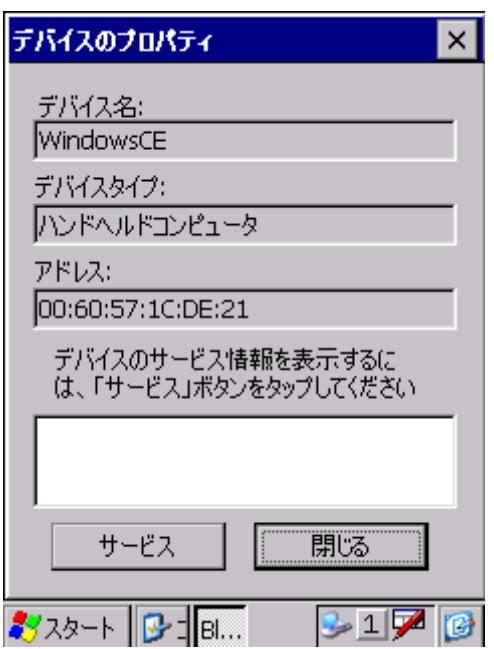

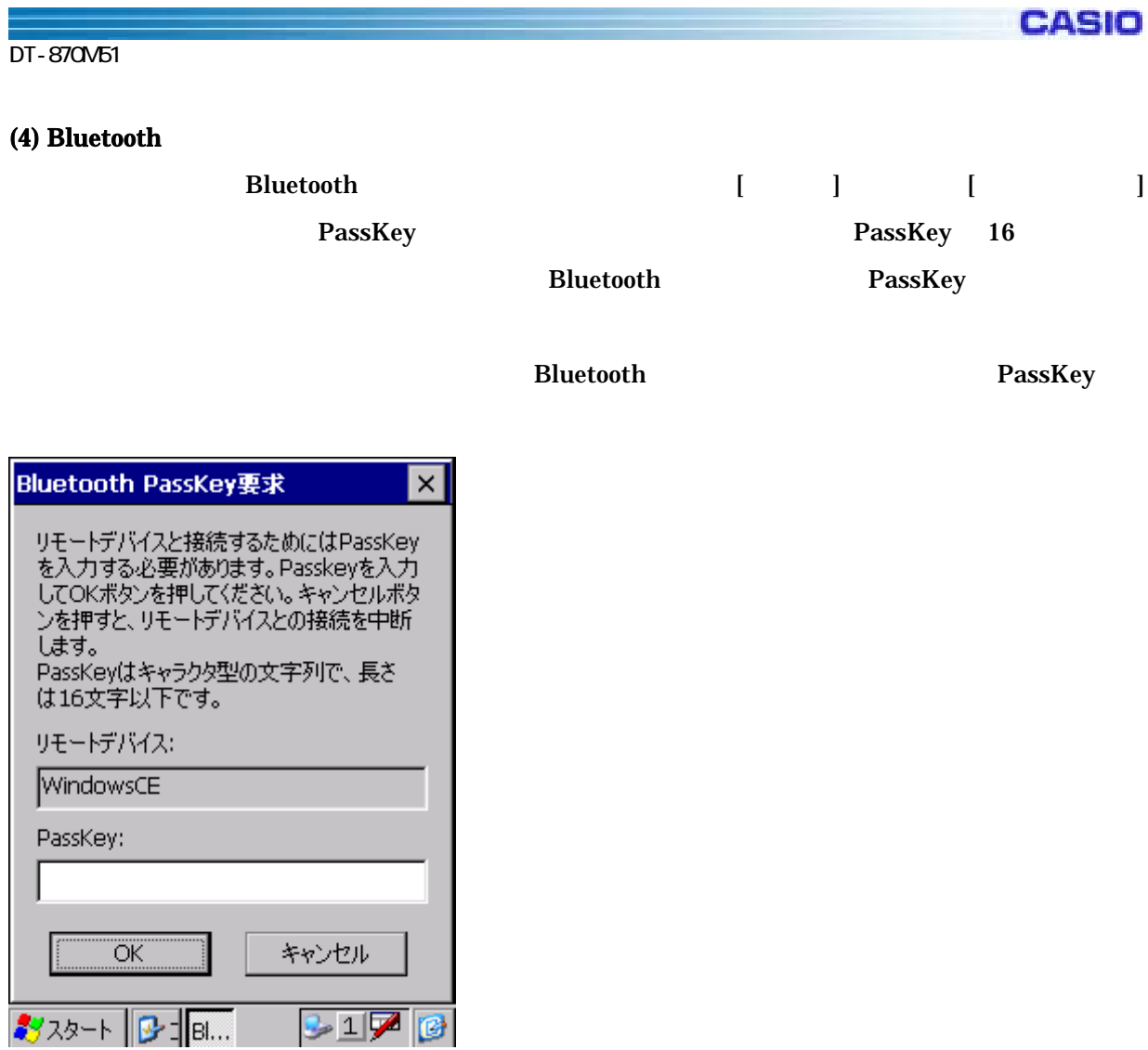

Bluetooth PassKey 4

Bluetooth

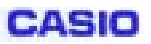

## (5) Object Push

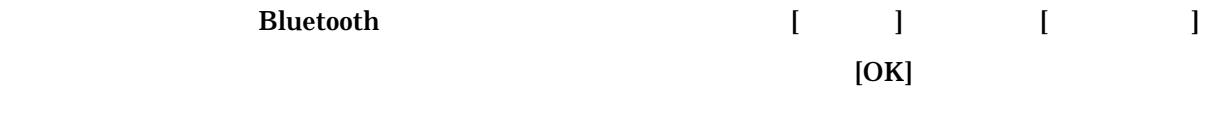

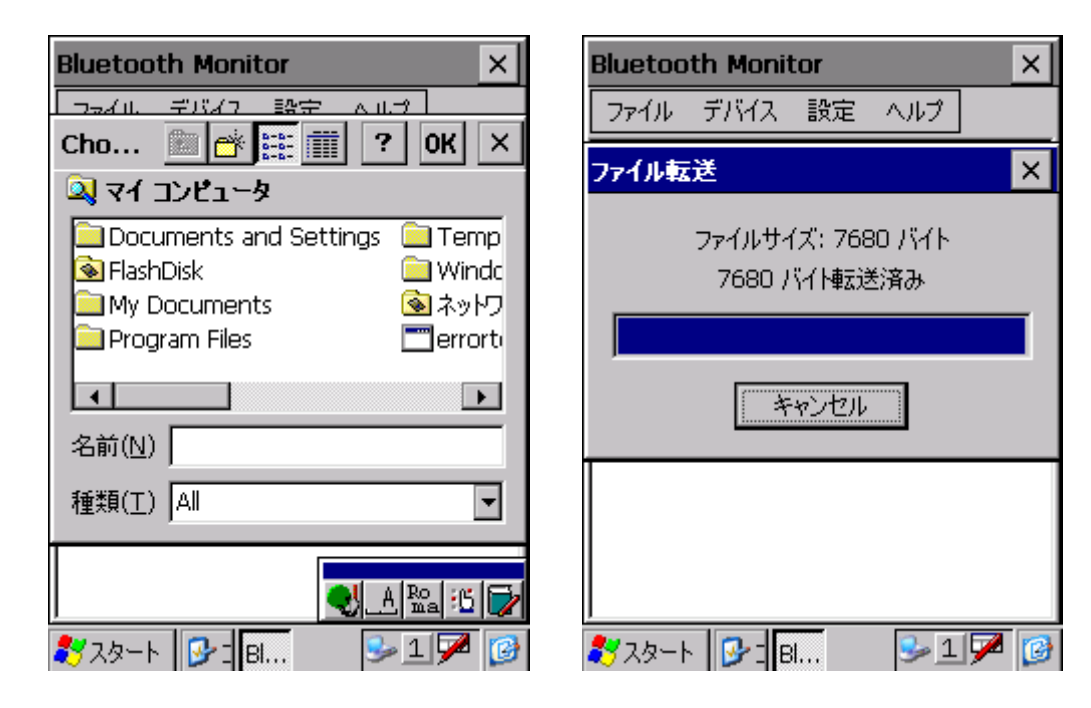

通信先 Bluetooth デバイスによ は、特定の拡張 ファイル(.vcf など)のみしか通信でき い場合 あり

Bluetooth

⊣l≽

## $(6)$  HT

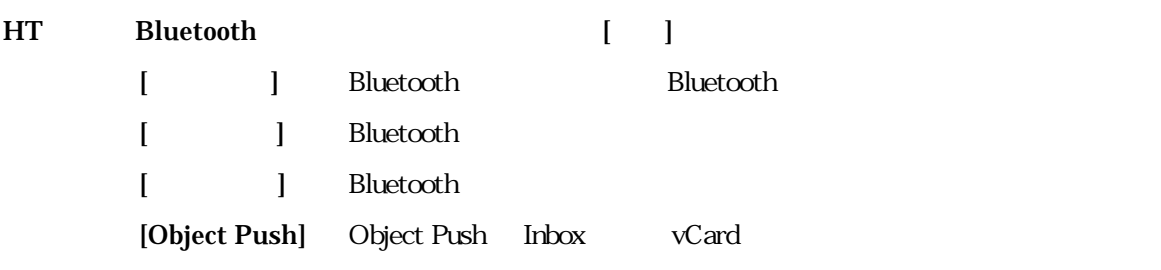

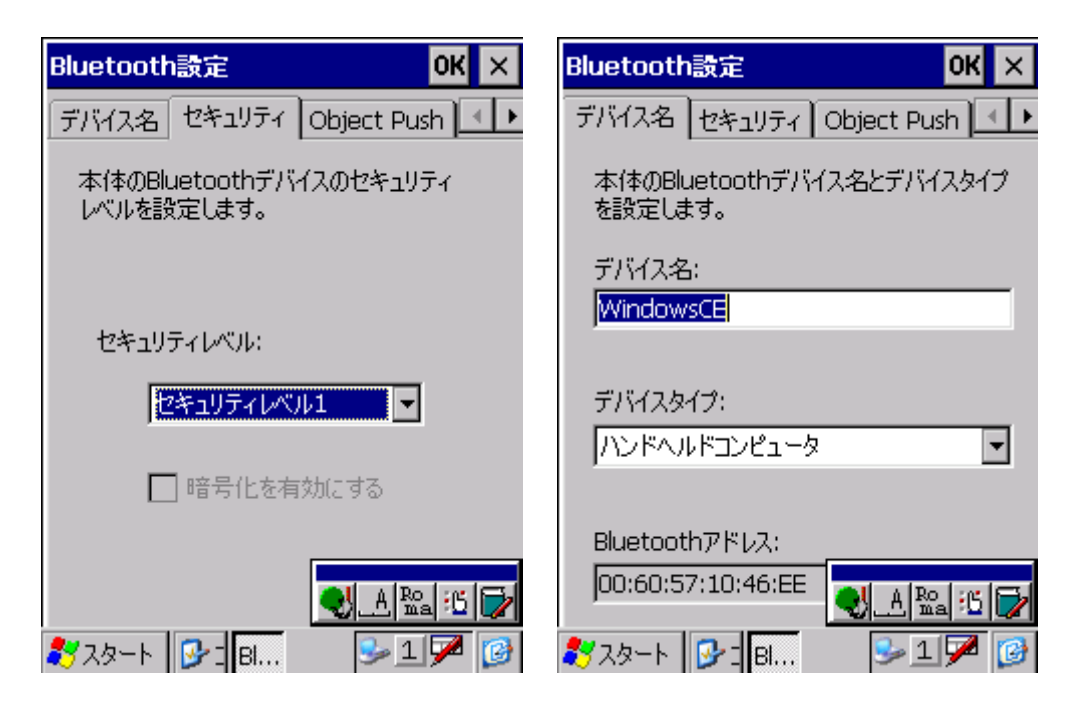

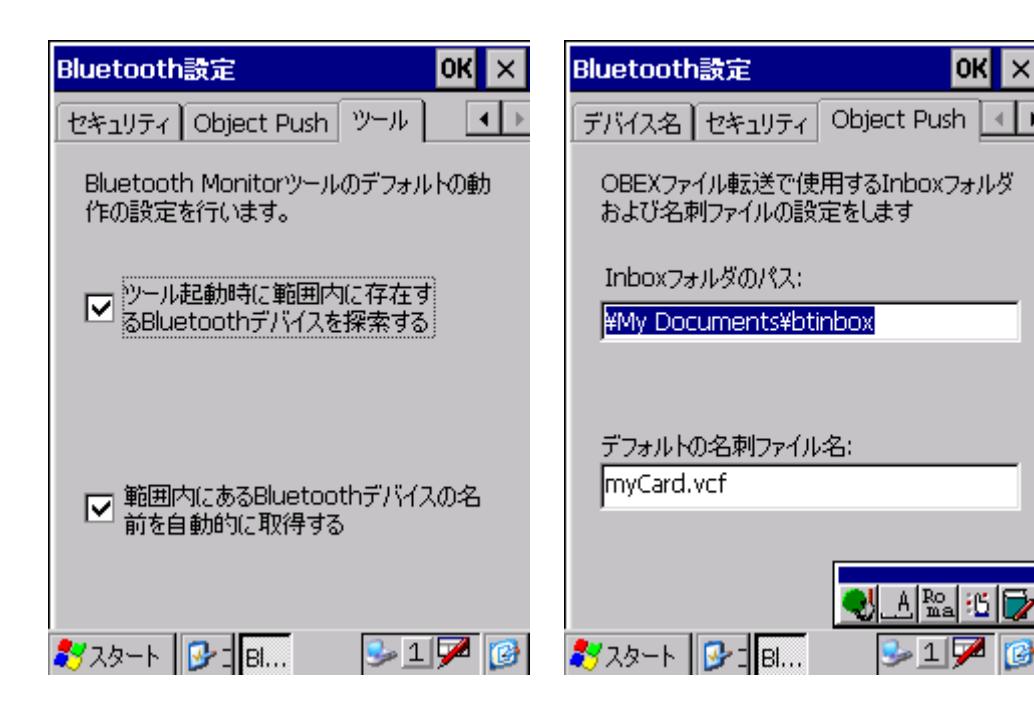

## $(7)$

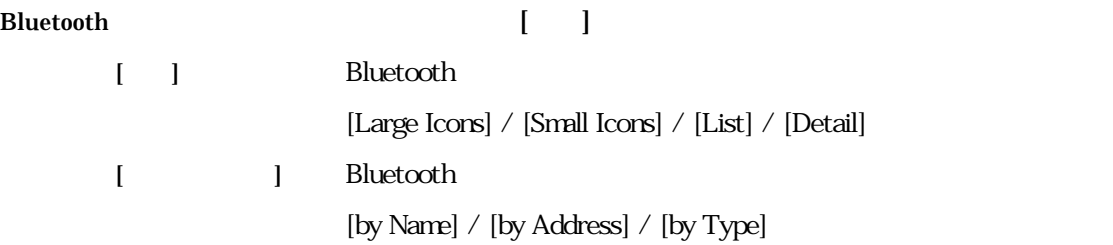

[ J Bluetooth

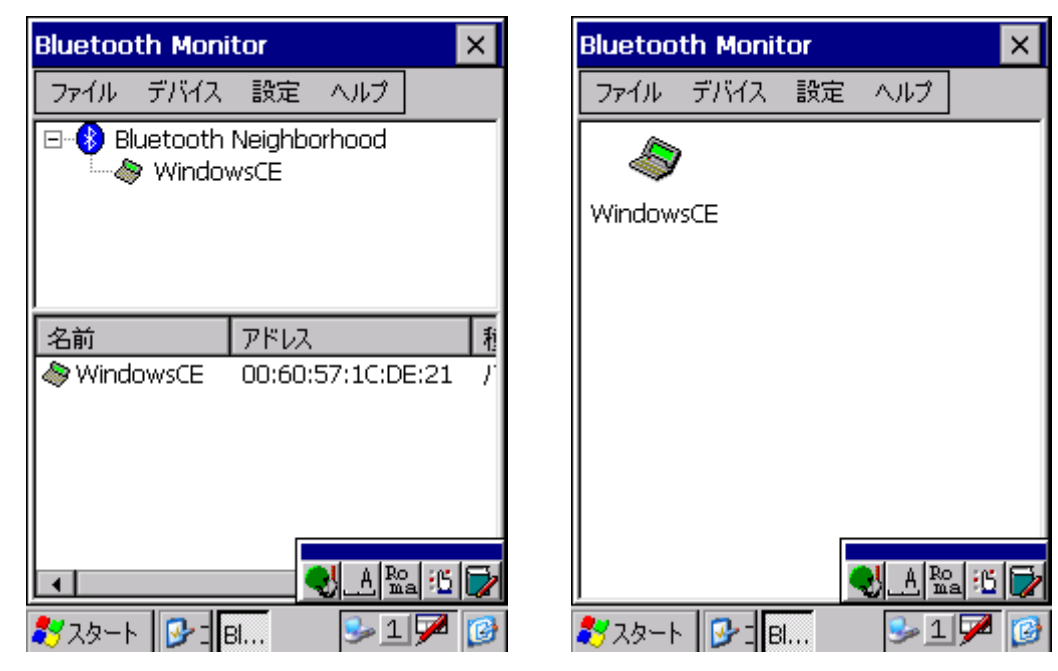

Detail 2000 Detail 2000 Detail 2000 Detail 2000 Detail 2000 Detail 2000 Detail 2000 Detail 2000 Detail 2000 Detail 2000 Detail 2000 Detail 2000 Detail 2000 Detail 2000 Detail 2000 Detail 2000 Detail 2000 Detail 2000 Detail

## $(8)$

 $[Help]$  [ ]

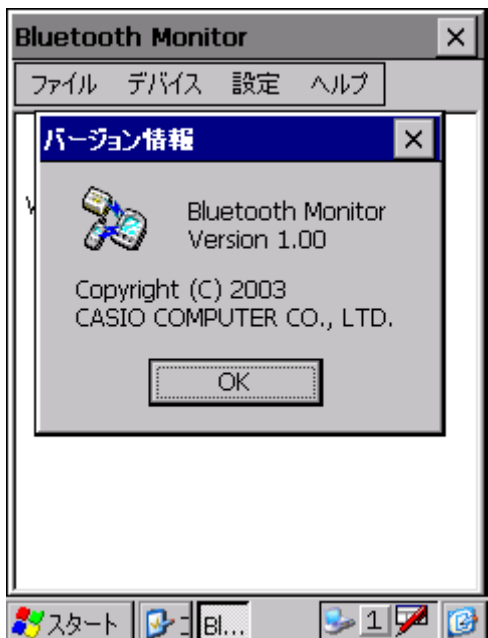

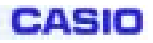

## $(9)$

# [ファ ]メニューから[終了]を選択すると、アプリケーション終了確認画面が表示されます [はい]をタップす

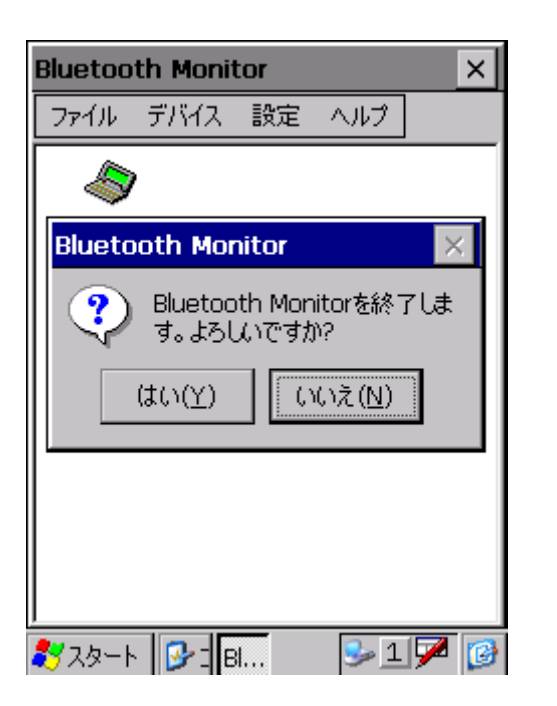

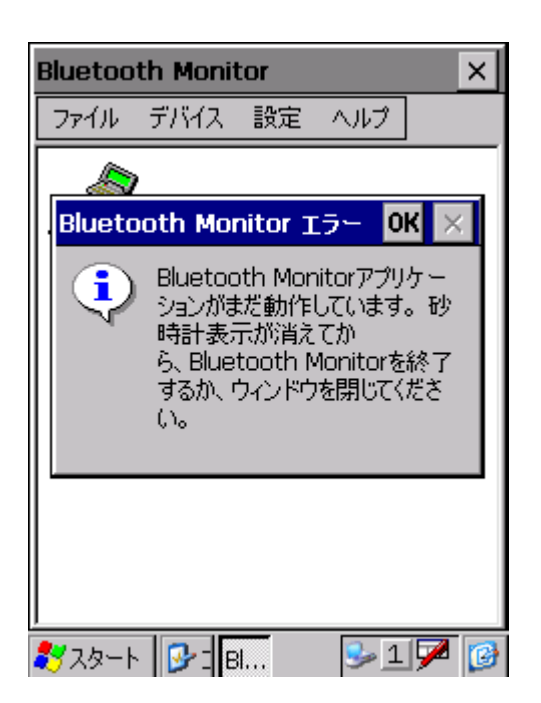

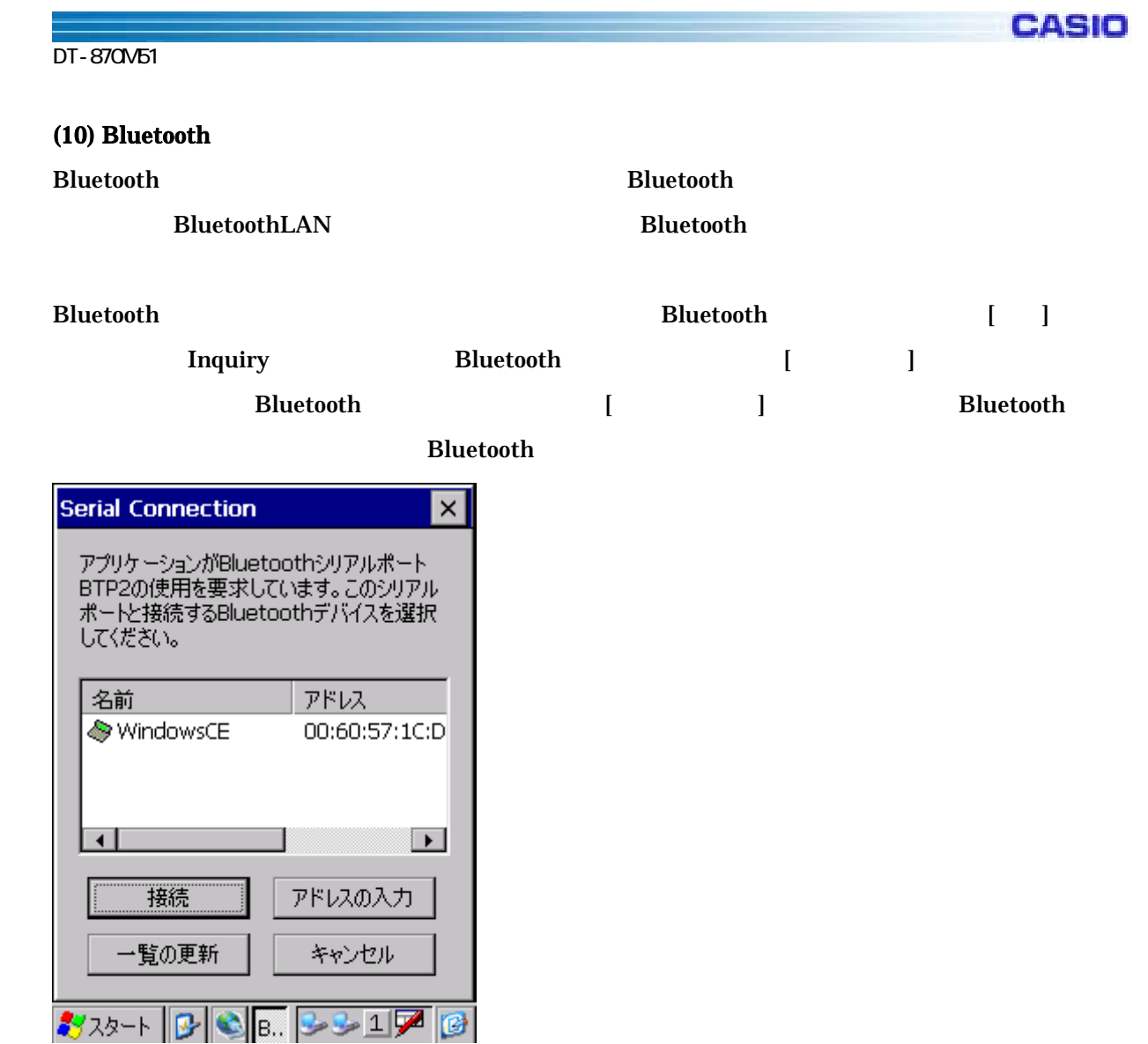

## $(11)$  SR

## KEY: HKEY\_LOCAL\_MACHINE¥Drivers¥BuiltIn¥XCBTStack Value: SRMode (DWORD)

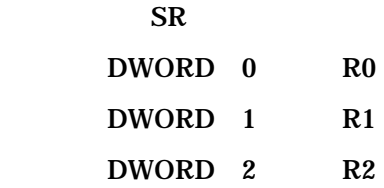

 $\overline{\text{SR}}$  R0  $\overline{\text{R}}$  R0

 $\rm HT$ 

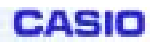

3-1-11.

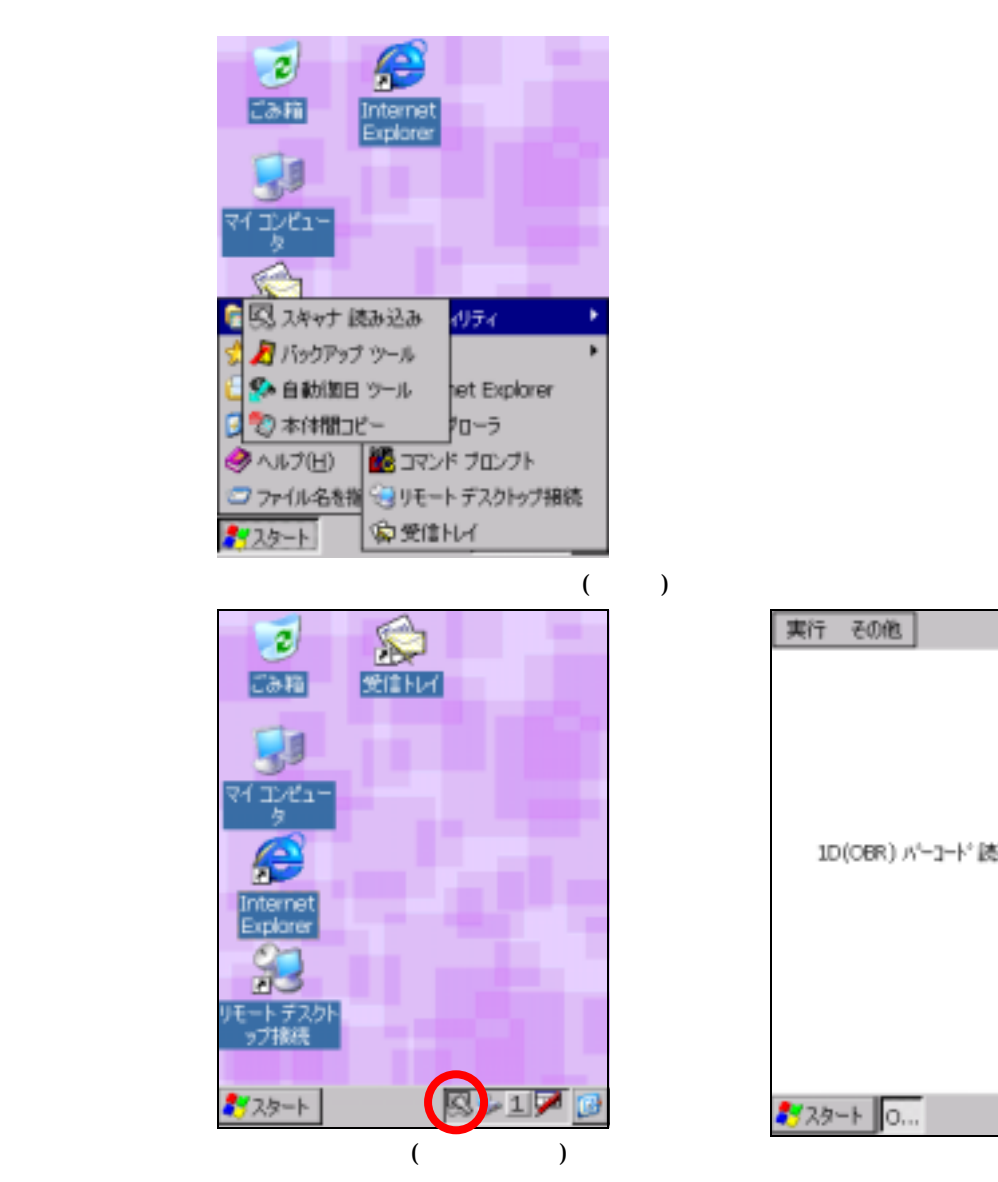

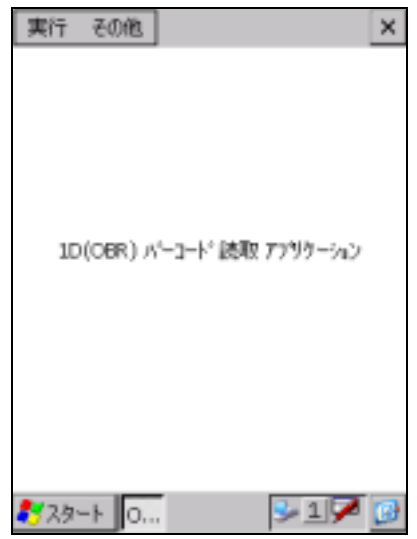

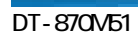

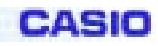

 $\mathbf 2$ 

読取キー出力

"Ctrl-V"

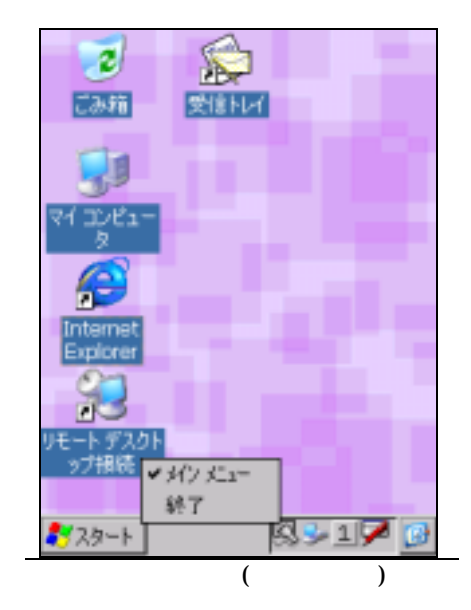

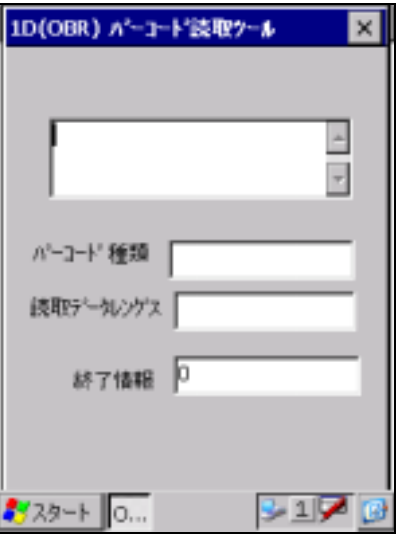

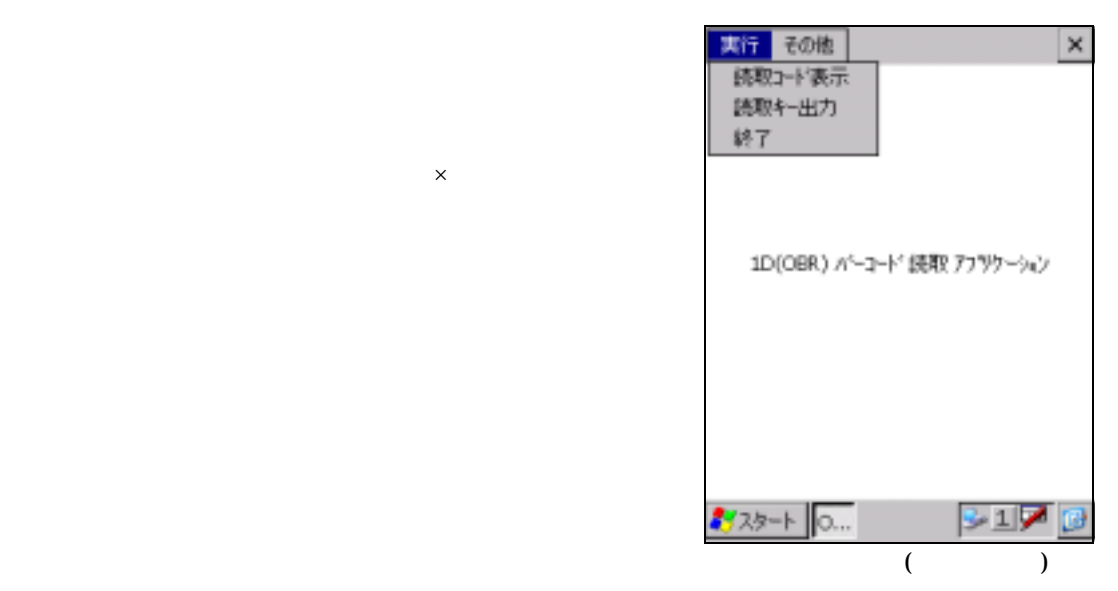

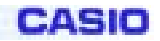

- $\bullet$ • KeyDown/KeyUp
- - FlashDisk¥CASIO¥OBRDRV.INI INI
	- INI  $\blacksquare$

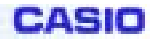

DT-870M51

3-1-12.

OBRDRV.INI

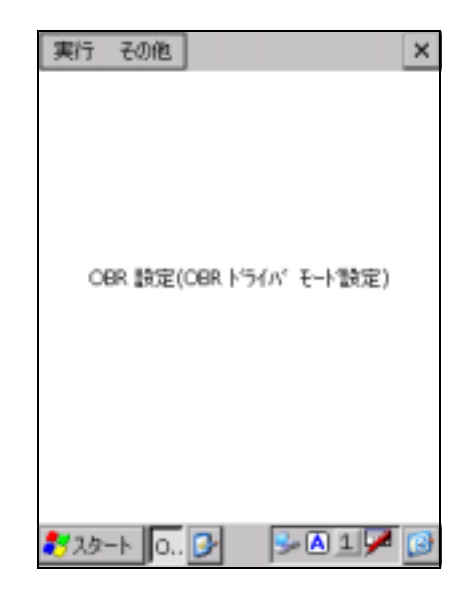

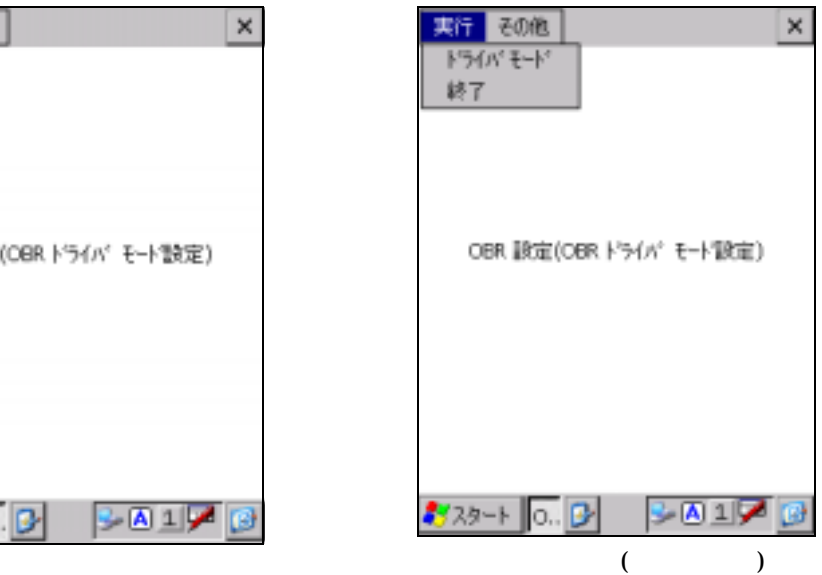

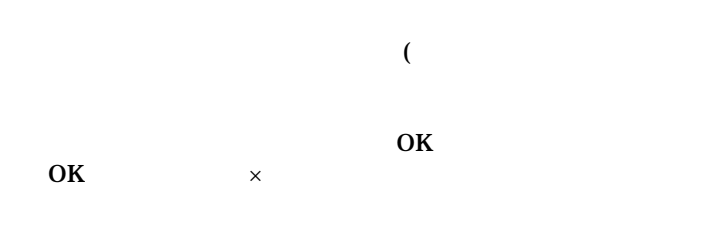

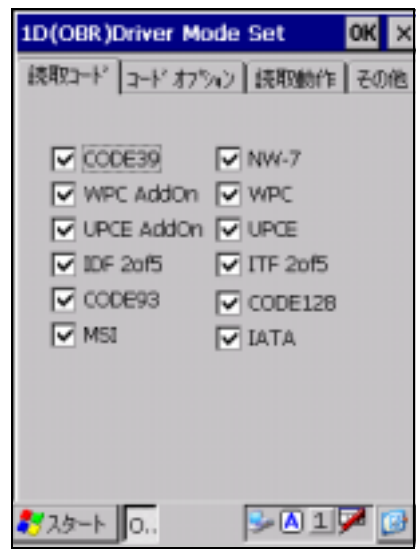

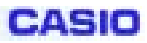

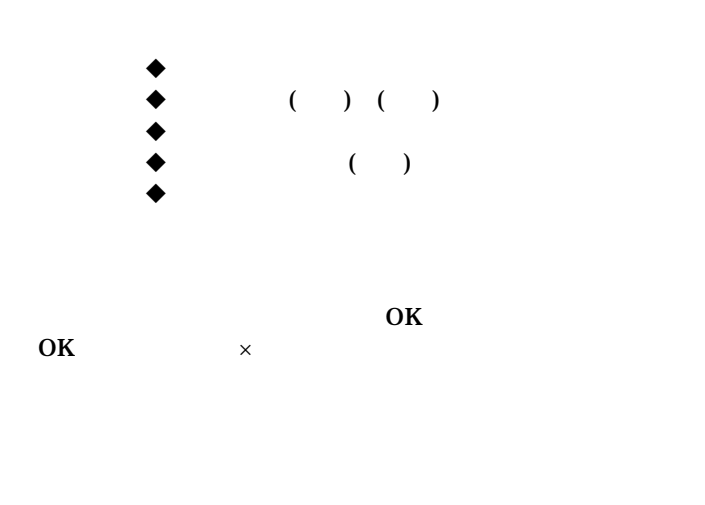

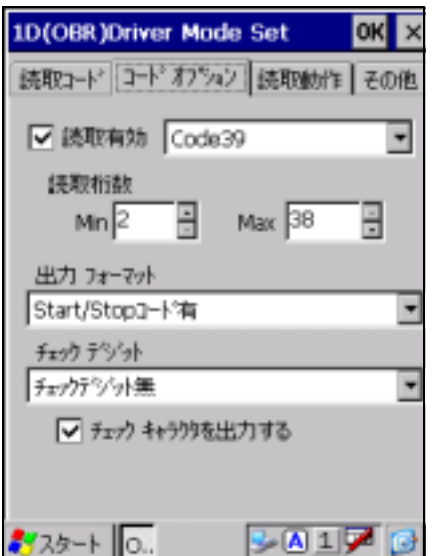

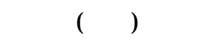

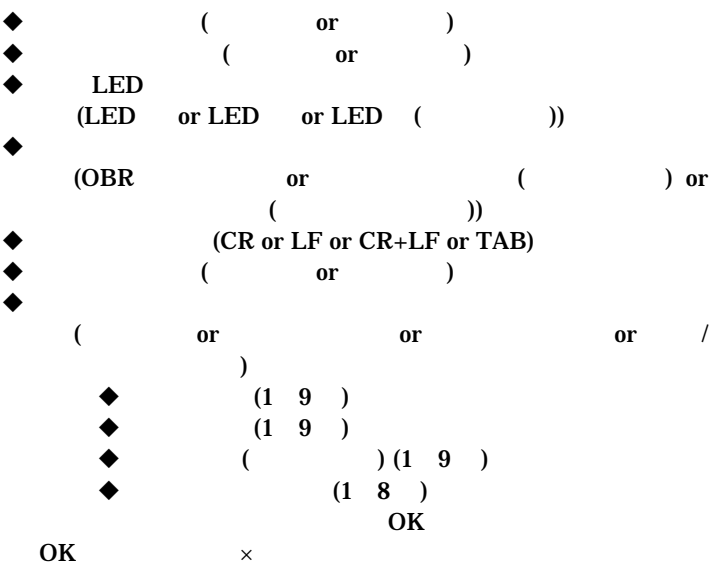

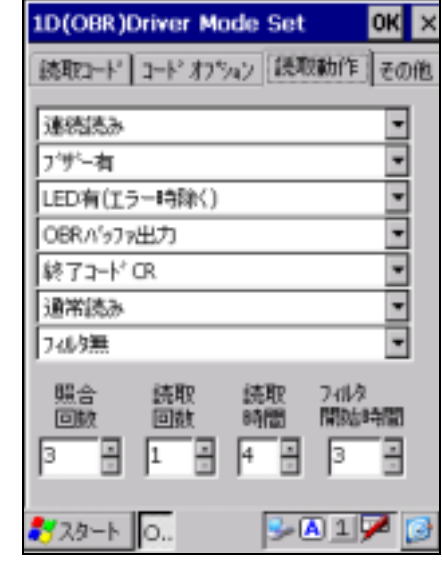

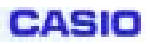

**3 A 1 7 B** 

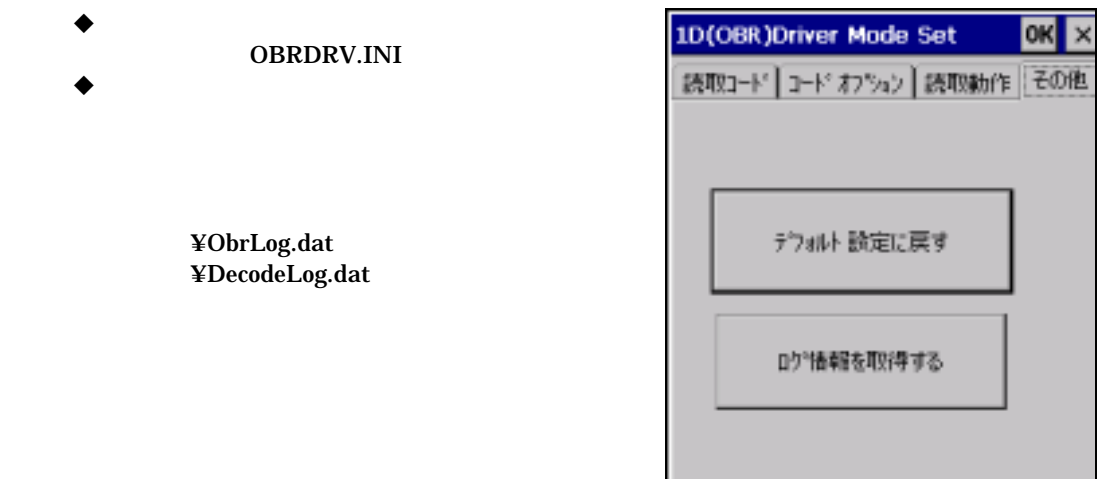

おぶト 0.

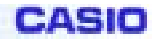

DT-870V51

```
3-1-13.電卓
12
```
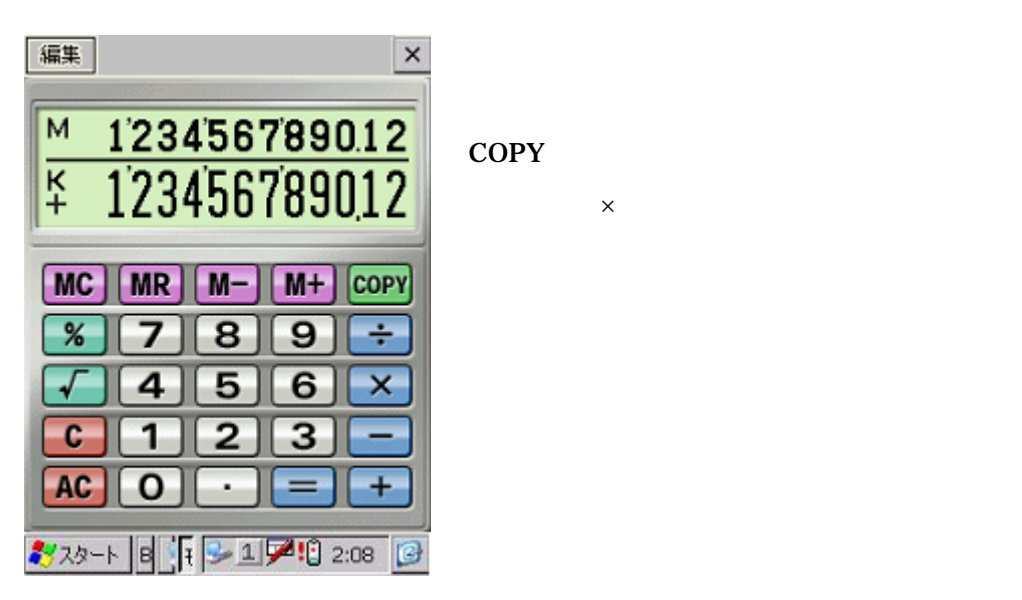

例題 操作 表示窓  $52+123-63=113$   $53+$ 123- 63= + 53. - 176. 113.  $2.3 \times 6 \times 5.2 = 71.76$   $2.3 \times 6 \times 5.2 = 71.76$   $2.3 \times 6 \times 5.2 = 71.76$  $(56 \times 3 \cdot 89) \div 5.2 + 63 =$  78.1923076923 56×3 89÷5.2+63 78.1923076923 1234567890×741852= 915867892900170 1234567890 × 741853 E 915.867892900

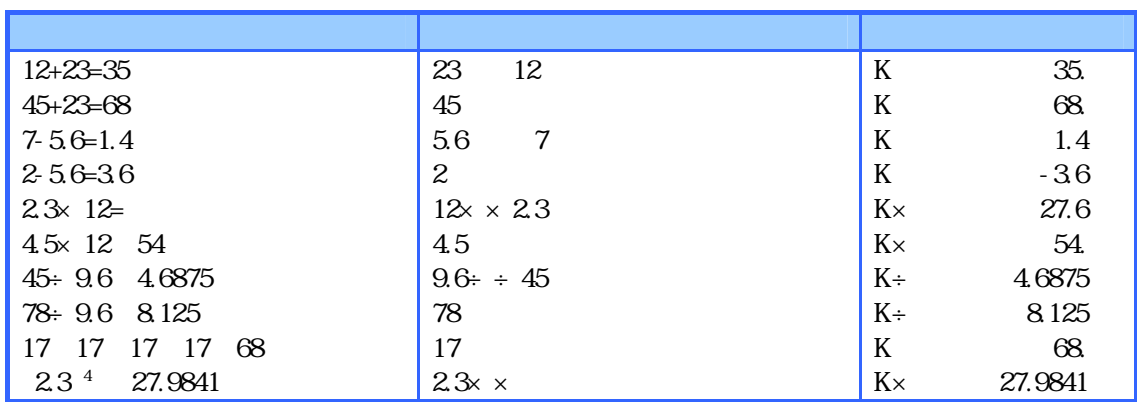

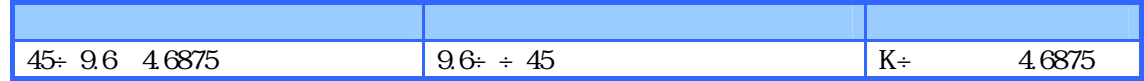

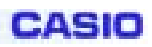

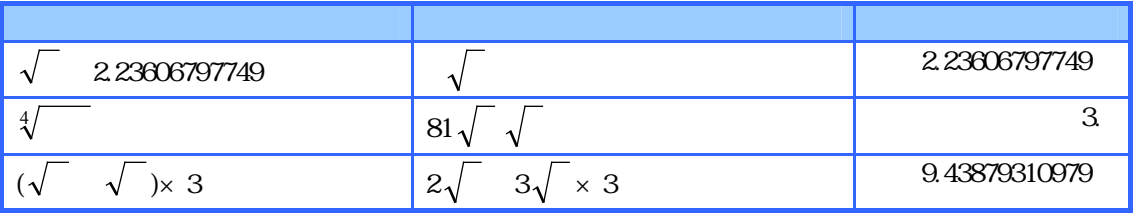

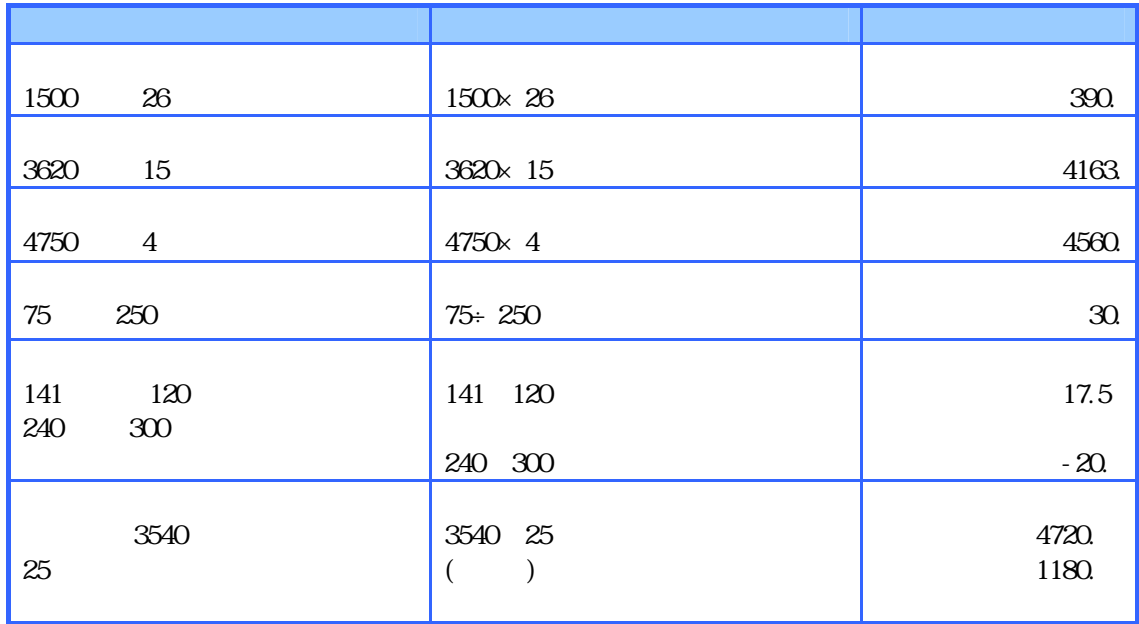

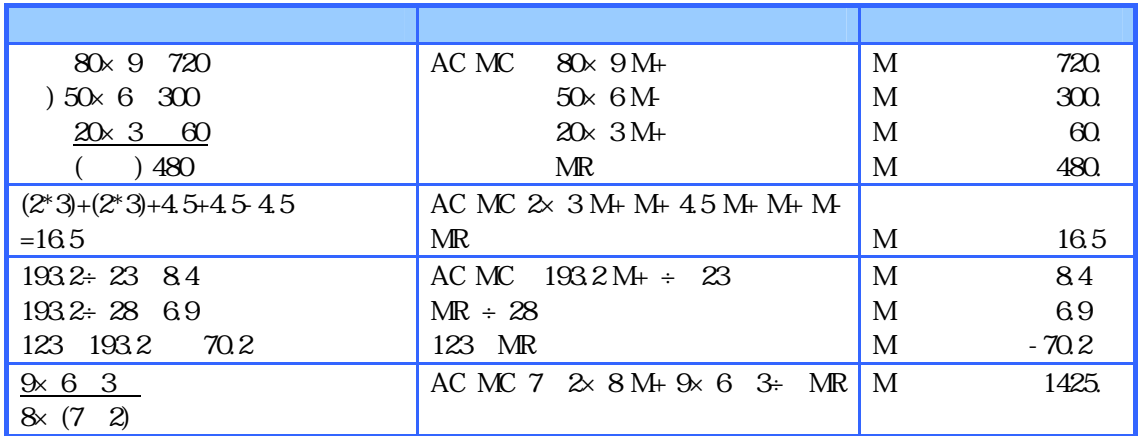

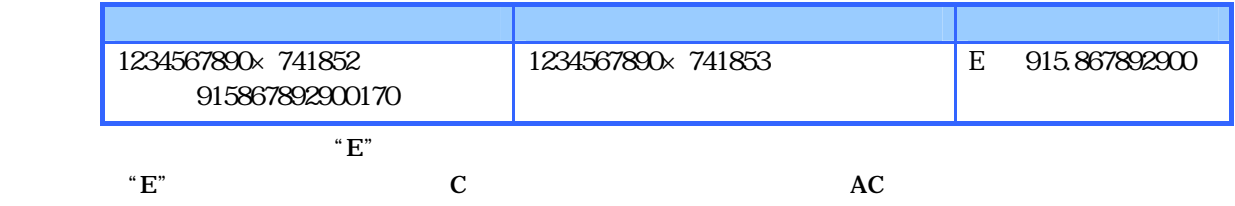

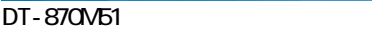

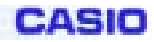

## 3-1-14.

HTCopy.exe

## RAM

#### FlashDisk

 $($  $($ Inbox  $)$ 

## $\begin{bmatrix} 1 & 1 & 1 \end{bmatrix}$

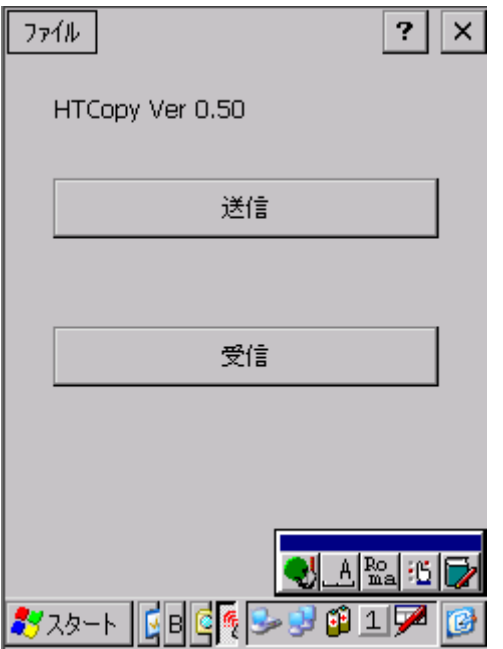

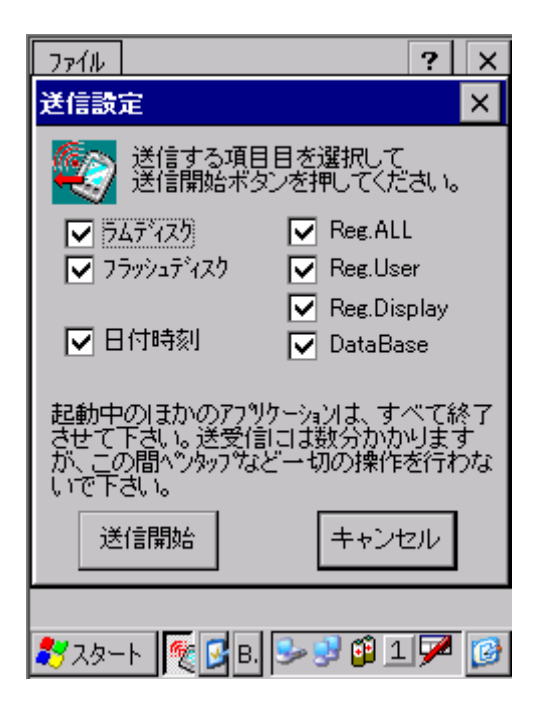

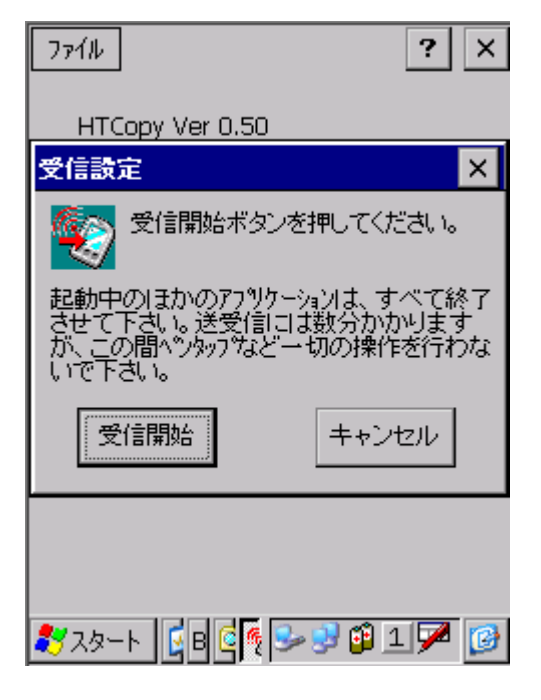

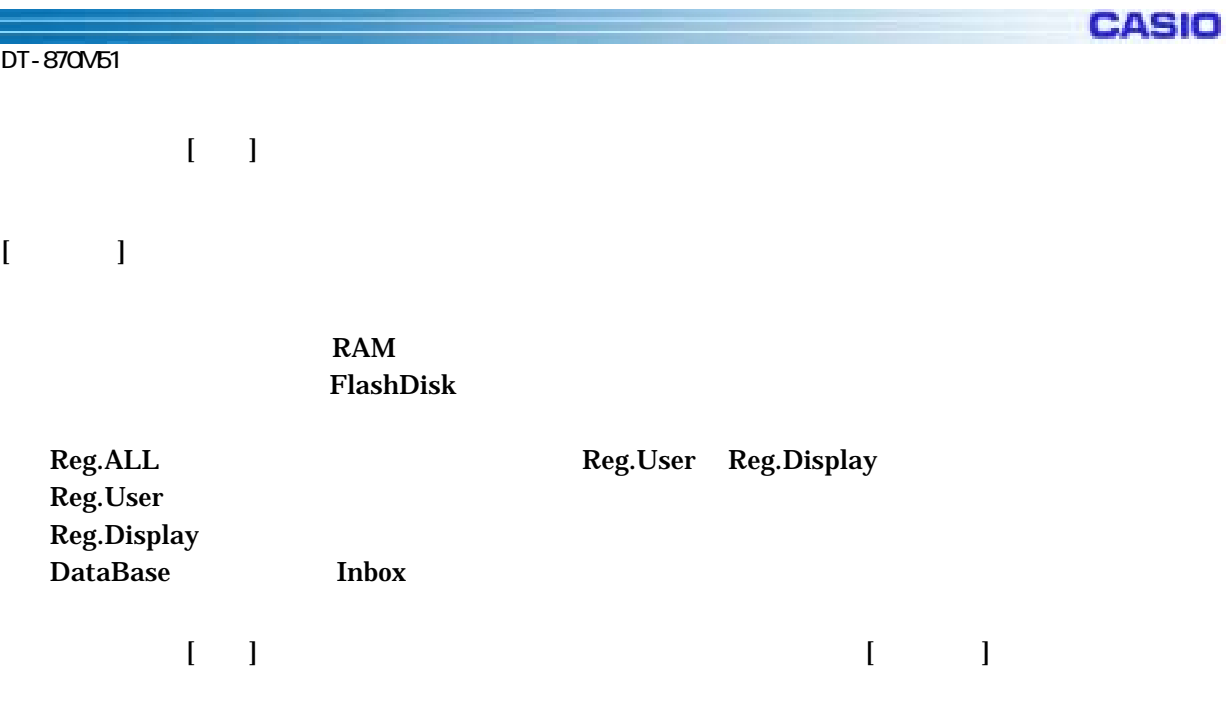

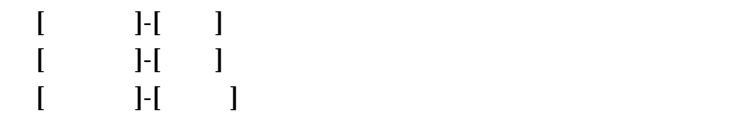

**3-1-15.** 

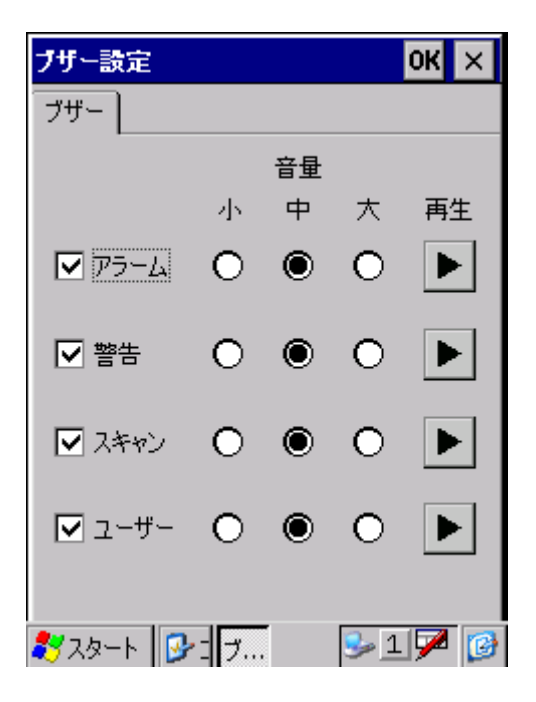

**3-1-16. IME** 

## ServicePack1

## ServicePack1

Pocket IME 2.0

 $\text{IME}$  (  $\text{O}(1+\text{C})$  $\mathbf{IME}$  /

IME / PC Windows IME

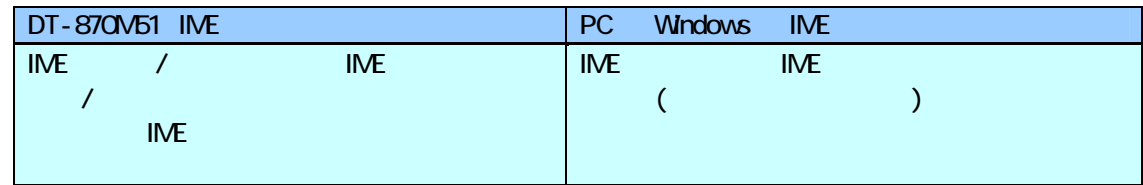

## DT-870M51 IME

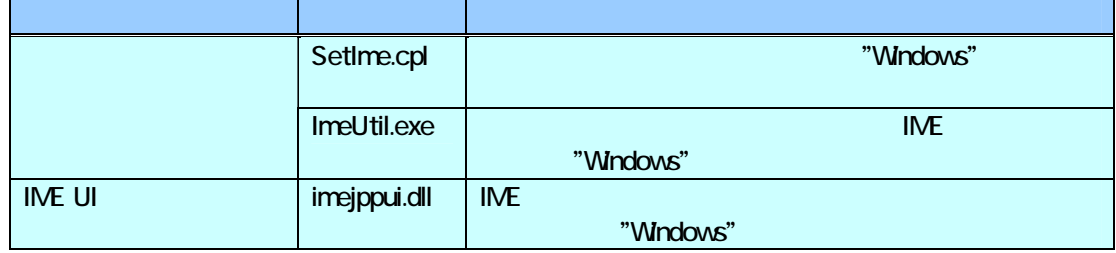

## IME

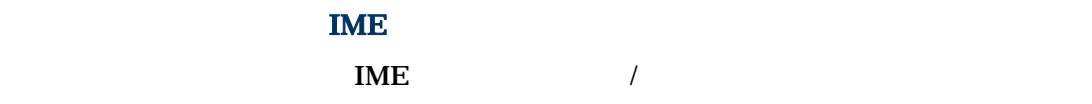

 $\blacksquare$  TME  $\blacksquare$ 

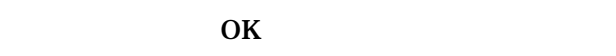

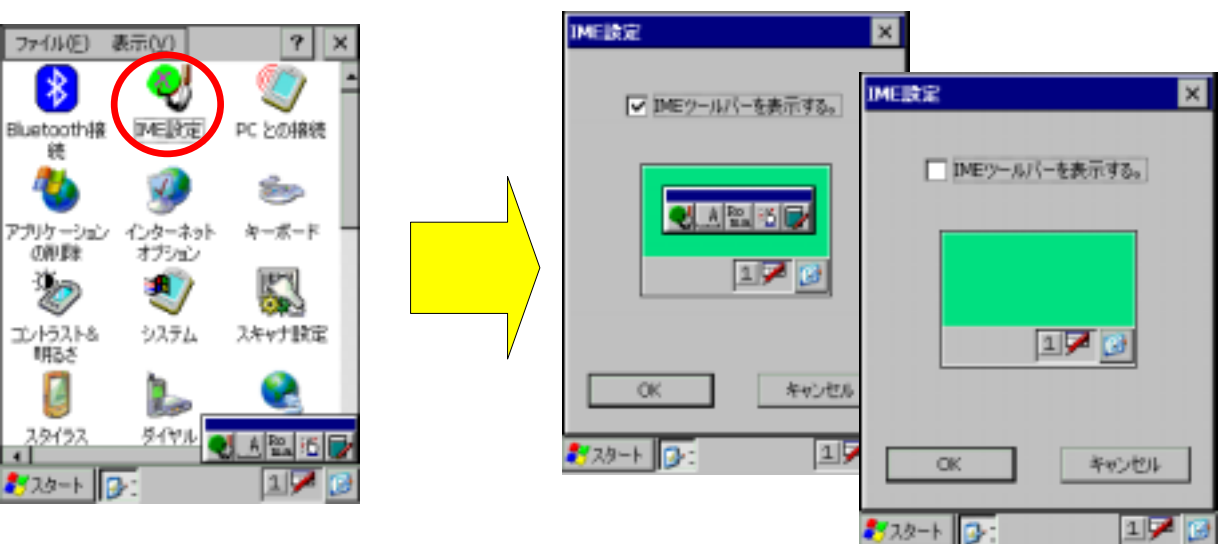

 $\mathbf{M}\mathbf{E}$ 

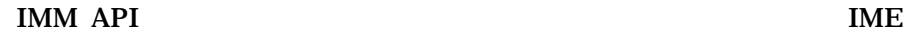

 $\mathcal{L}$ 

 $(1)$  IME

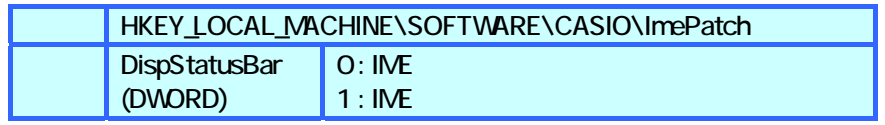

(2) IMM API ImmOpenStatus() IME  $/$ 

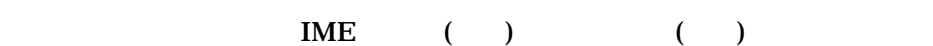

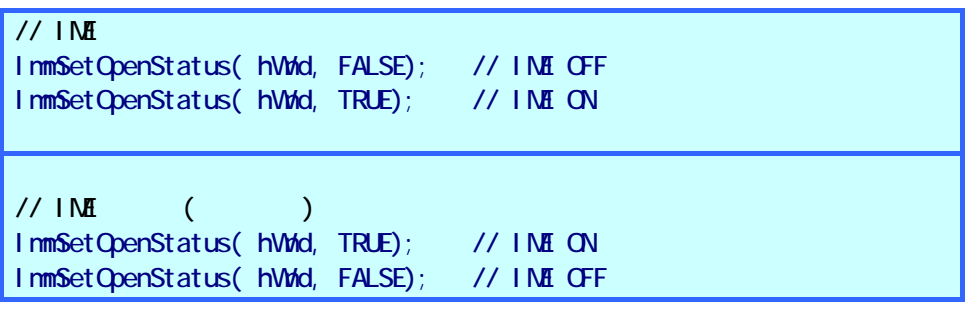

IME 99 NUME

CASIO

eMbedded C/C++

```
// IME ツールバーの表示/非表示を切り替えます 
\frac{1}{\sqrt{2}} bDisp=TRUE( ), FALSE( )
VOID SetImeToolBar (BOOL bDisp)
{ 
   HKEY hKey:
   DVORD dwDisp;
    if ( bDisp) 
       dwDisp = 1;
   el se
       dwD = Q // レジストリを設定します 
   RegOpenKeyEx( HKEY_LOCAL_MACHINE, TEXT("SOFTWARE\\CASIO\\ImePatch"),
        0, KEY_READ, &hKey); 
   RegSetValueEx(hKey, TEXT("DispStatusBar"), Q REG_DVORD,
        (LPBYTE)&dwDisp, sizeof( DWORD)); 
   RegCloseKey(hKey);
\sqrt{7} IME IME
   ImmSetOpenStatus( NULL, FALSE);
    ImmSetOpenStatus( NULL, TRUE); 
}
```
 $IME$  imaging the contract of  $IME$  $($   $)$   $IME$  $\overline{\text{IME}}$  $($ 

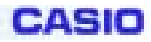

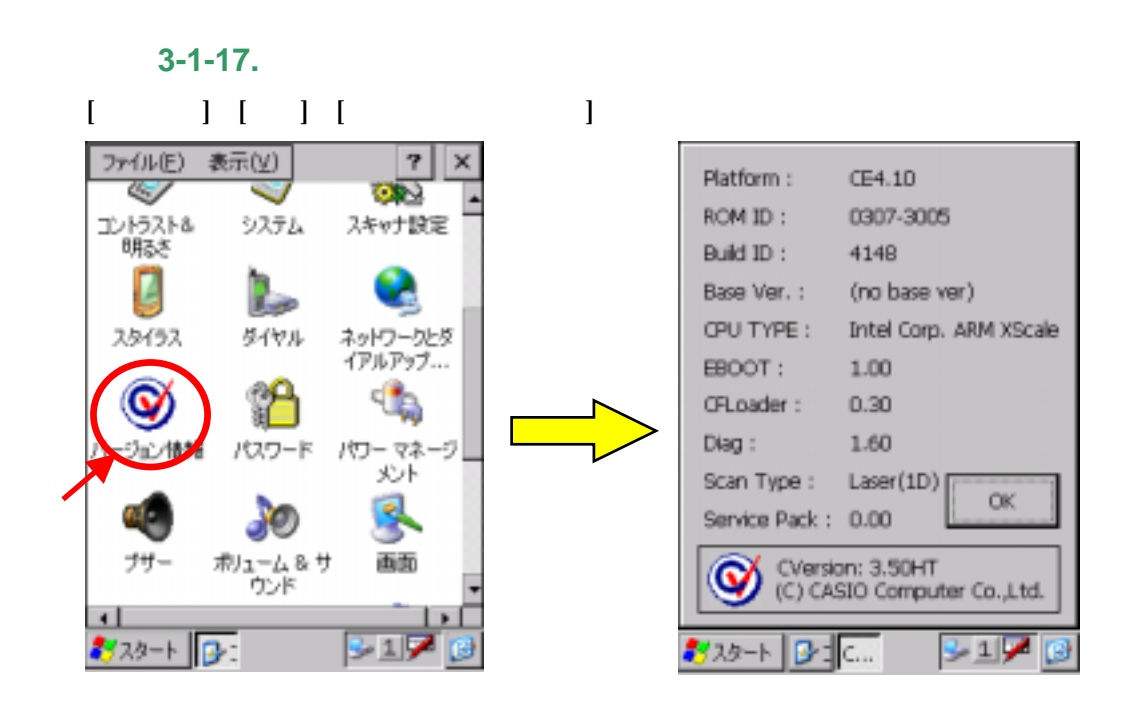

#### DT-870M51

**CASIO** 

# **3-1-18.** [スタ ] [プログラ ] [ユー ] [ 復旧インストー ]を実行す

FlashDisk

Restore.exe

こみ箱 ntern Explore 図 スキャナ 読み込み 月パックアップツール ☆本体間コピー ◆ヘルプ(日) をコマンドプロンプト コファイル名を指定リモートデスクトップ接続 ネスタート ☆受信トレイ

 $\overline{c}$ 

Restore.exe

Restore.exe Setup.exe Setup.exe

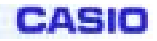

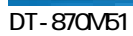

restore.exe

cf\_backup.exe

- $(1)$
- $(2)$
- 
- $(3)$

restore.exe

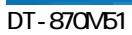

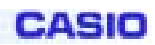

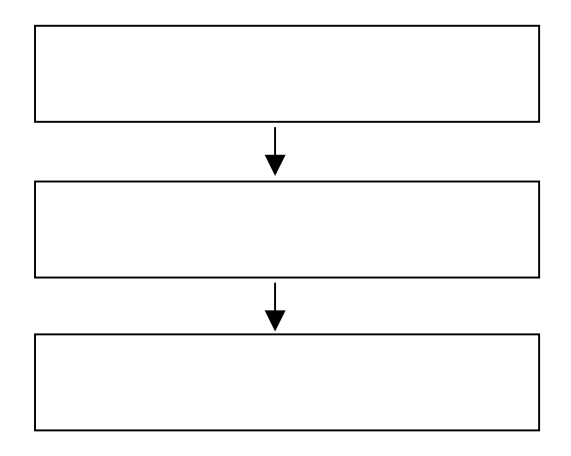

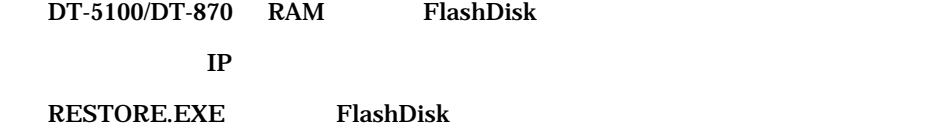

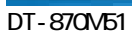

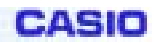

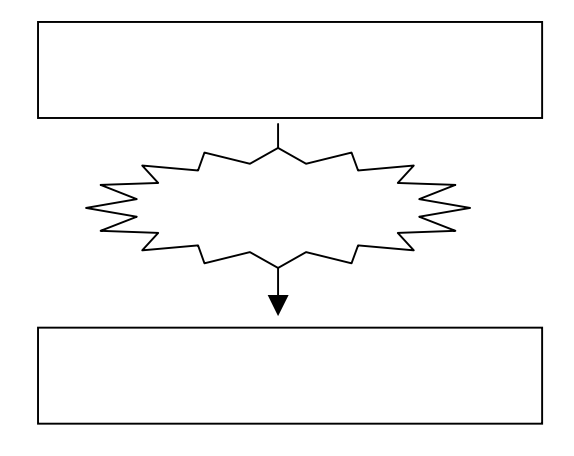

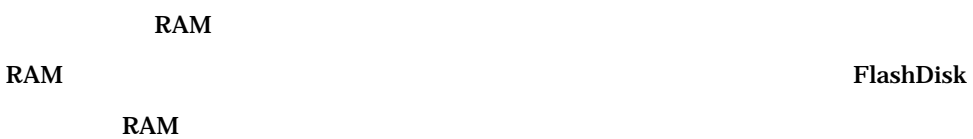

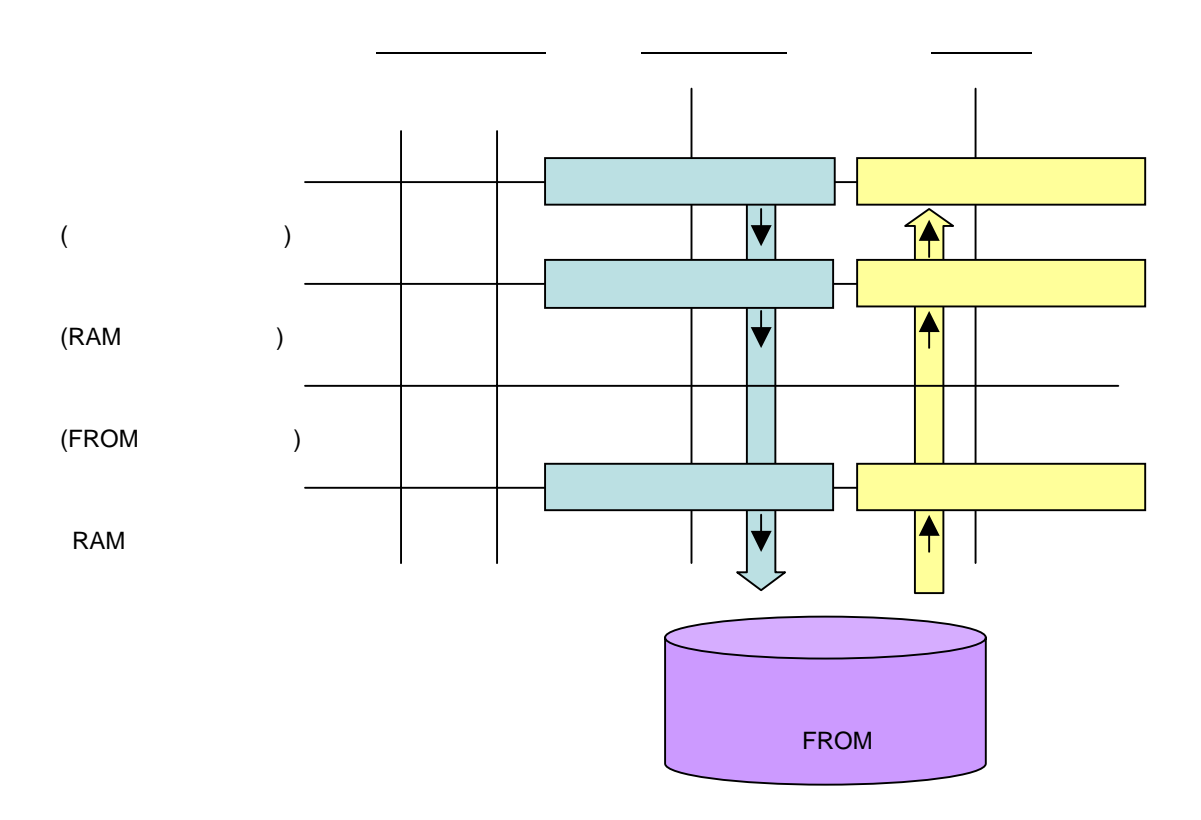

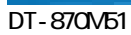

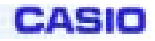

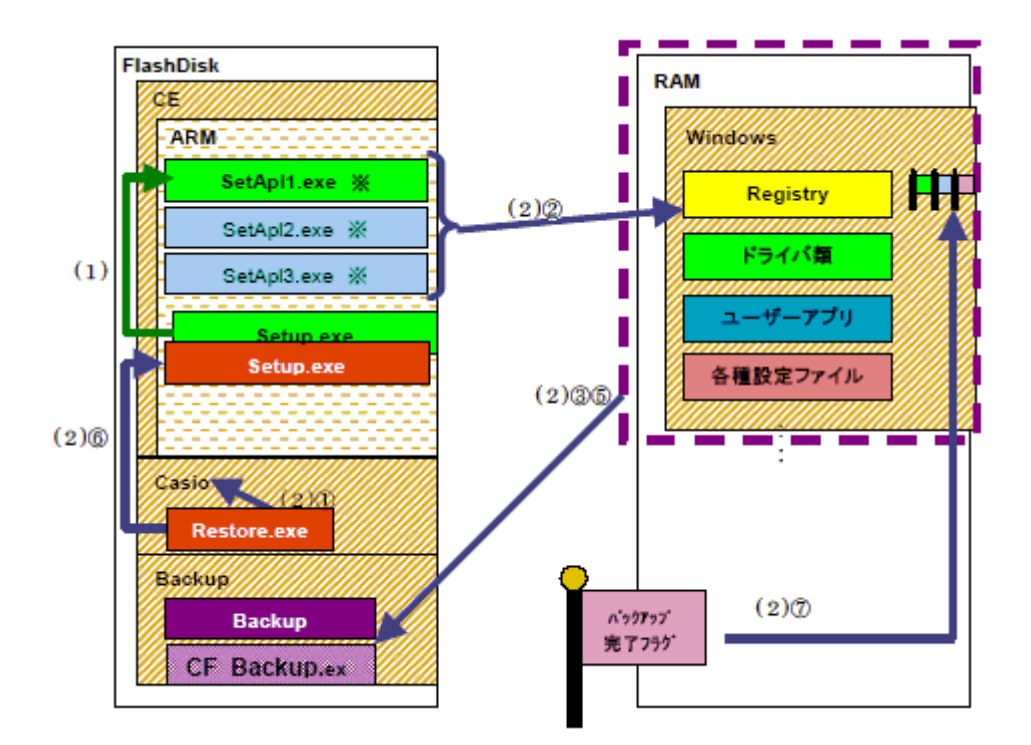

Setup.exe

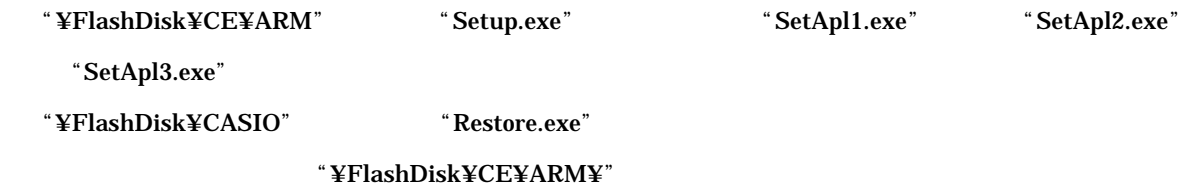

[HKEY\_LOCAL\_MACHINE¥Drivers¥CASIO¥UTIL¥FLSETUP]

- "1"="¥CE¥ARM¥SetApl1.exe"
- "2"="¥CE¥ARM¥SetApl2.exe"
- "3"="¥CE¥ARM¥SetApl3.exe"

SetApl1.exe, SetApl2.exe, SetApl3.exe

フォルダ:¥FlashDisk¥CE¥ARM¥
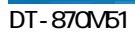

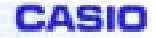

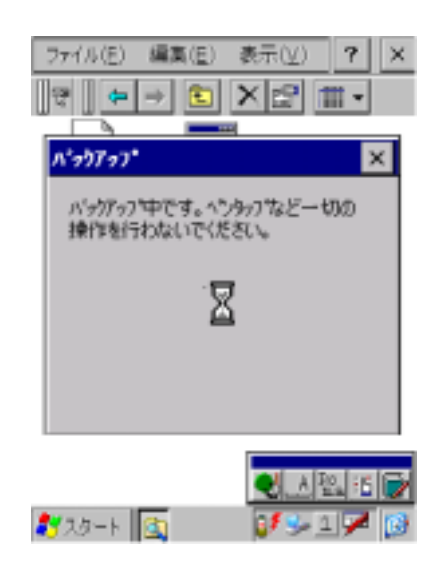

"¥Windows¥CF\_Backup.exe"

"¥FlashDisk¥Backup¥CF\_Backup.exe"

自分自身(Restore.exe)を "¥FlashDisk¥CE¥ARM¥Setup.exe"にリネームしてコピーします。

[HKEY\_LOCAL\_MACHINE¥Drivers¥CASIO¥UTIL¥RESTORE]

"RestoreFlag"=1

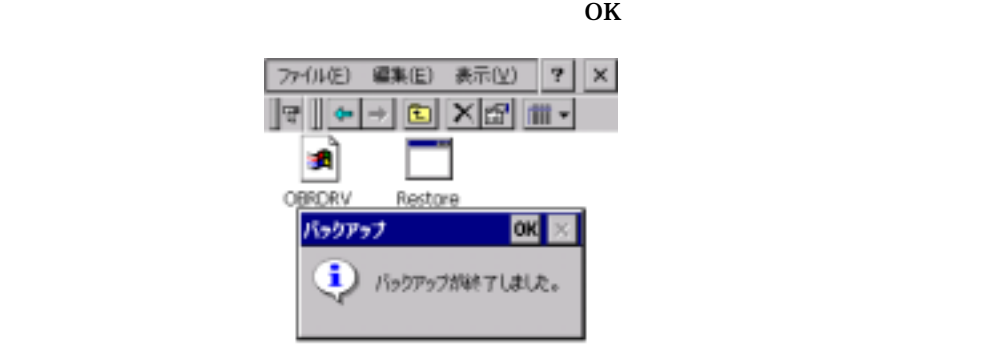

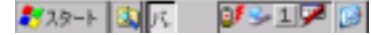

73

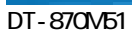

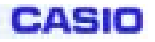

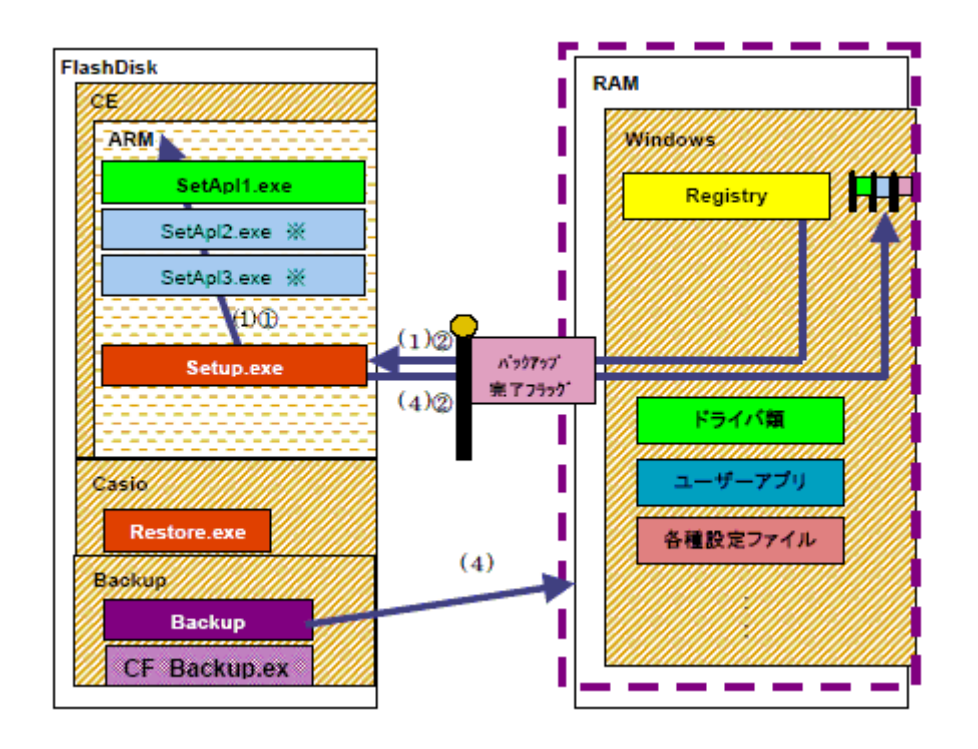

 $\mu$  Welcome and the set of  $10$ 

"¥FlashDisk¥CE¥ARM¥Setup.exe"

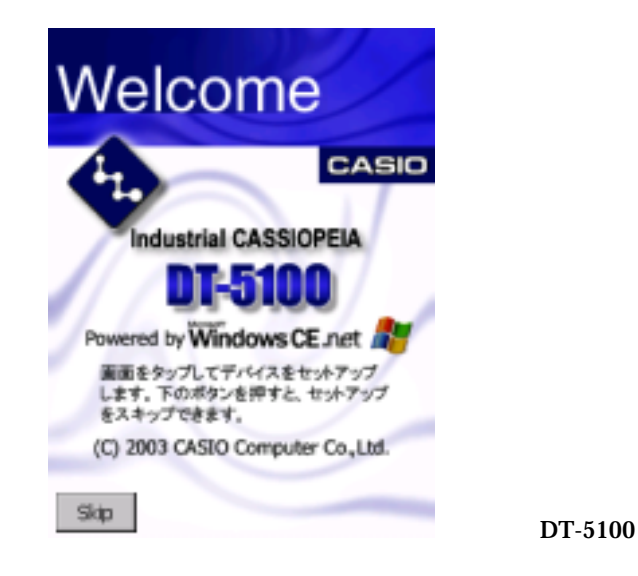

"¥FlashDisk¥CE¥ARM¥"

[HKEY\_LOCAL\_MACHINE¥Drivers¥CASIO¥UTIL¥RESTORE]

"RestoreFlag"=1

Welcome

(¥FlashDisk¥Calibrate.dat)

 $[OK]$ 

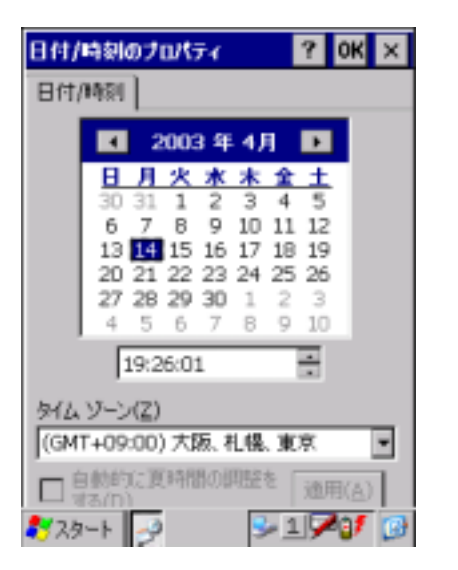

"FlashDisk¥CASIO"

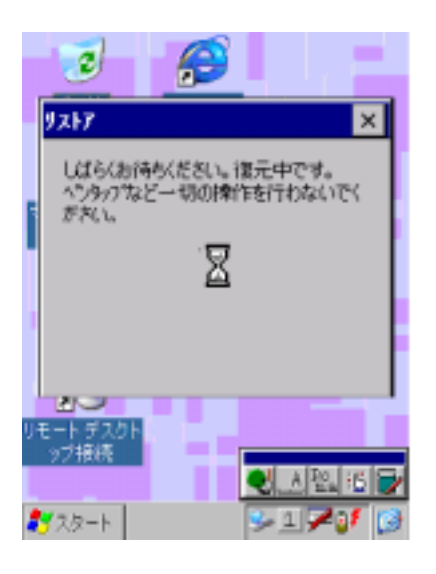

#### [HKEY\_LOCAL\_MACHINE¥Drivers¥CASIO¥UTIL¥RESTORE]

"RestoreFlag"=1

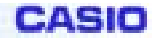

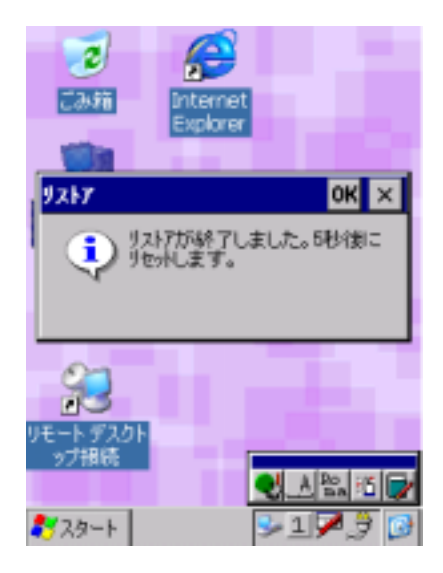

SetApl1.exe SetApl2.exe SetApl3.exe

### ¥FlashDisk¥CE¥ARM¥Restore.log にログを保存します。バックアップ/リストア合わせて最大 30 回分保持し、30

 $\left[5\right]$ 

- $\bullet$
- FlashDisk
- $\bullet$

z 本ツールにおいて、リストアを行う際、OS のアプリ自動実行機能を使用しています。

### このた 、バックアップの際 "¥FlashDisk¥CE¥ARM"フォルダに"Setup.exe"というファイ を強制的に書き込

"¥FlashDisk¥CE¥ARM" "Setup.exe"

### Setup.exe SetApl1.exe

Setup.exe SetApl1.exe SetApl2.exe SetApl3.exe

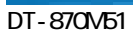

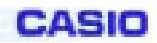

# **3-2.**

CASIO PC Application

# **3-3-1.LMWIN**

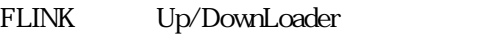

 $LMWIN$  and the pc/normal pc/normal  $PC/$ 

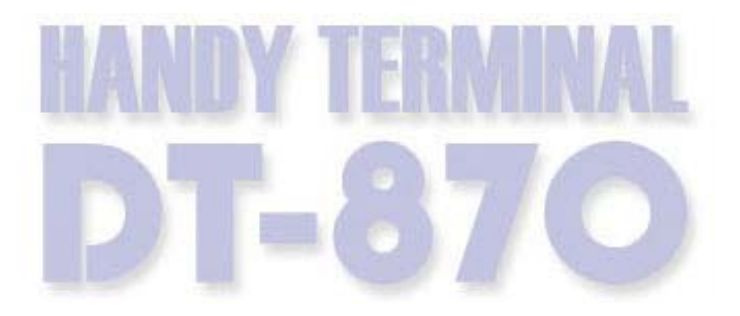

151-8543 1-6-2

TEL 03-5334-4638